# **Review N o. 20 S u b m i t t a l**

**Project** Spurwink Services - Kaufman House :

**Submittal:** Initial

**Division Ref:** 152500 HVAC

152500-001.01 **Description:** HVAC

This review is only for general conformance with the design concept of the project and general compliance with the information given in the Contract Documents. Corrections or comments made on the shop drawings during this review do not relieve the contractor from compliance with the requirements of the plans and specifications. Approval of a specific item shall not include approval of an assembly of which the item is a component. Contractor is responsible for: dimensions to be confirmed and correlated at the job site; information that pertains solely to the fabrication process or to the means, methods, sequences or procedures of construction; coordination of his or her Work with that of all other trades; and for performing all work in a safe and satisfactory manner.

 $\Box$  Furnish as Corrected  $\Box$  Rejected  $\boxtimes$  Reviewed  $\Box$  Revise & Resubmit  $\Box$  Submit Specific Item

**Remarks:**

**Reviewed By** Matthew Winch **Date Reviewed** 5/31/15

Matthew WInch, Architect Garrison Consulting 41 Edgewood Ave Portland, ME 04103

v (207) 450-0750 e matthewwinch@earthlink.net

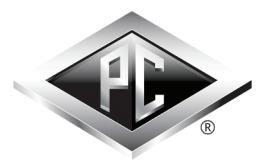

Rebecca S. Fay, Field Offc Mgr 131 Presumpscot Street Portland, ME 04103 T: 207-874-2323 xt. 112 F: 207-874-2727 E: rfay@pcconstruction.com

#### **Project No. 15030 Kaufman House Renovation 899 Riverside Street Portland, ME 04103**

# **CONSTRUCTION Submittal 152500-001 Review Cycle 1**

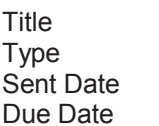

**HVAC Product Data 22-May-2015 29-May-2015**

Spec Section Spec Sub-Section **152500**

#### **Sent To For Review**

**Matthew Winch** 

#### **Responsible Subcontractor / Vendor**

Aaron Black PC Construction Company

#### **Item Being Submitted**

HVAC

Please see the attached submittal 152500-001.01 HVAC for review and approval.

\*Please note that this is a high priority submittal.

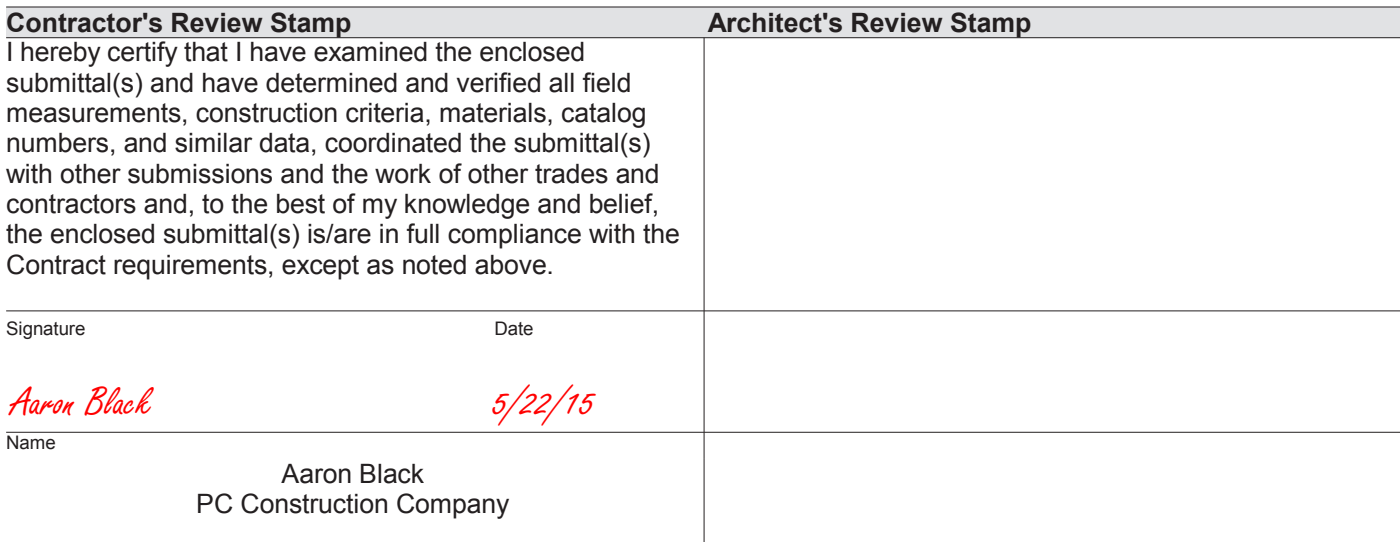

This approval does not release subcontractor / vendor from the contractual responsibilities.

#### **BOILER LOOP AIR HANDLERS**

# **HBXB-HW Series**

Vertical / Horizontal / Counterflow (Except 60HBXB-HW) Air Handler

#### **Cooling or Heat Pump / Boiler heating**

#### 1-1/2 through 5 tons, up to 131,700 BTUH Heating

#### Description:

The new HBXB-HW series air handler has been fitted with a Multi-Function MicroProcessor that reduces the number of electrical parts in the unit while adding many new integrated features.

HEATING: Air handlers can now be directly wired from the boiler to the air handler without adding any additional relays or related controls. Multiple air handlers may be connected to a single, high efficiency natural gas or oil fired hot water boiler to provide complete, whole house hydronic space heating. Each air handler includes a high efficiency cooling coil, a separate hot water coil, horizontal drain pan, flue gas door switch (except 60HBXB-HW), 120V three or four speed blower motor, throwaway filter, microprocessor, and a 24V transformer. (Note: If connecting to a circulator, it must have a circulator relay).

COOLING: These air handlers are completely compatible with all split system type condensing units and heat pumps. Cooling coils in the HBXB-HW air handlers are extra-large and engineered to offer cooling efficiencies up to 15 SEER, depending on the outside condensing unit used.

(1) First Co's customer is ultimately responsible for confirming which fan coil models are compatible with selected outdoor units(s) and which expansion valves (if any) are required. To determine certified indoor/outdoor matches, go to www.firstco.com or contact the factory.

ACCESSORIES: (see P. 2) Optional field installed accessories include TXV Kits, Flow Control Modules, Counterflow Conversion Kits, and Freeze Protector.

#### **NOW WITH "DIRECT CONNECT" FROM THE BOILER TO THE AIR HANDLER FEATURES:**

#### **Heating Cycle**

- $1.$ Boiler Start Relay: Eliminates field installed boiler relay, allowing direct wiring from the boiler to the air handler.
- 2. Heating Cycle Blower Delay: 45 second delay of the blower start to allow the coil to be preheated before the blower energizes. It also operates the fan motor 20 seconds after shutdown, increasing heating efficiency.
- 3. Blower Jumper: Set from the factory for low speed heating and high speed cooling. This can be field changed to high speed on heating and cooling for higher capacity out-put.
- 4. Microprocessor: Allows either 24V or 120V power for field installed motorized valves. **Cooling Cycle**
- 1. Cooling Cycle Blower Delay: Maximizes cooling efficiency by allowing the blower to operate 45 seconds after the thermostat is satisfied.
- 2. Horizontal Drain Pan: Factory installed. (re-positions within the cabinet for left-to-right airflow)
- 3. Piston-type metering device or factory installed R22 or R410a TXV on cooling coil.
- 4. Drain Connections: Primary and secondary on cooling coil.

#### **Optional Features**

- $1 \quad$ **Freeze Protector:** (Optional freeze protector switch required Reduces the possibility of the water coil freezing by switching the unit to the heating mode if the water temperature is nearing a freezing condition.
- $2<sup>1</sup>$ Factory or field installed R22 or R410a TXV's (non-bleed type).

#### **Additional Standard Features**

- 1. Manual air vent on hot water coil
- 2. Blower door safety switch (except 60HBXB-HW)
- 3. Slide out hot water coil assembly for easier service
- 4. Copper tube heating and cooling coils
- 5. Compatible with all major brands of split condensing units and heat pumps
- 6. Factory installed filter
- 7. Attractive baked-on finish
- Primary and secondary drain connections on cooling coil 8.

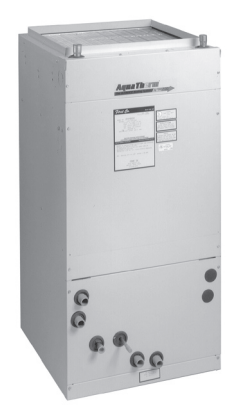

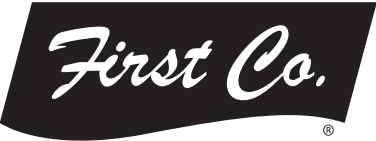

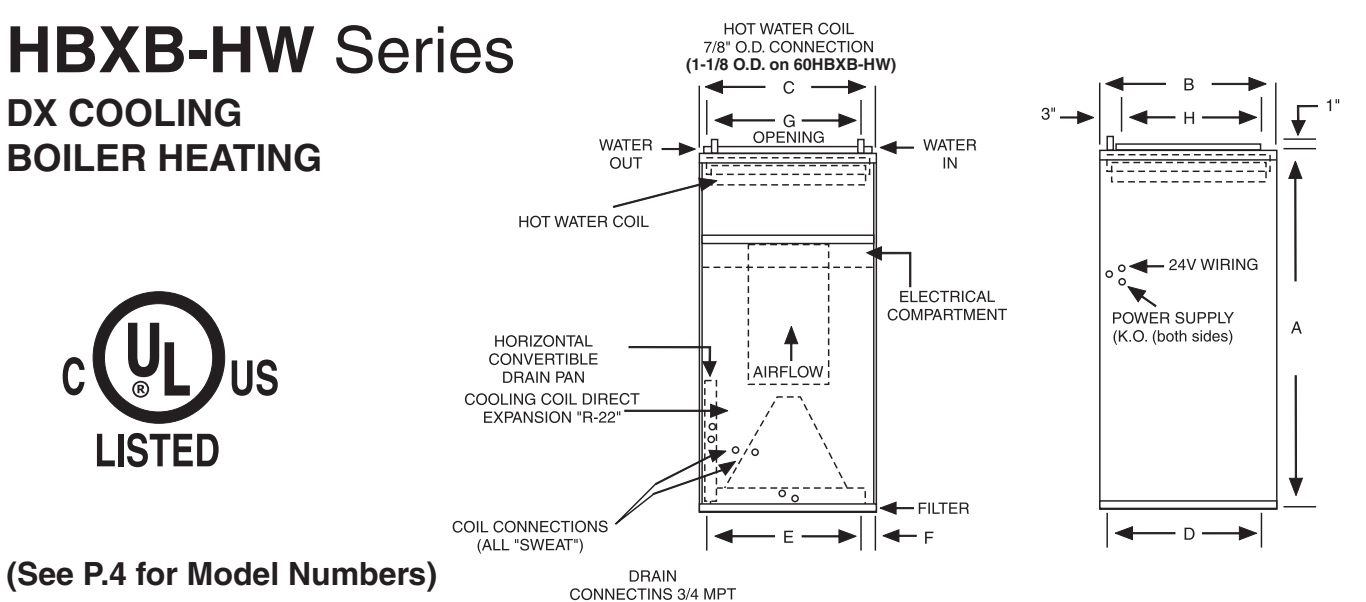

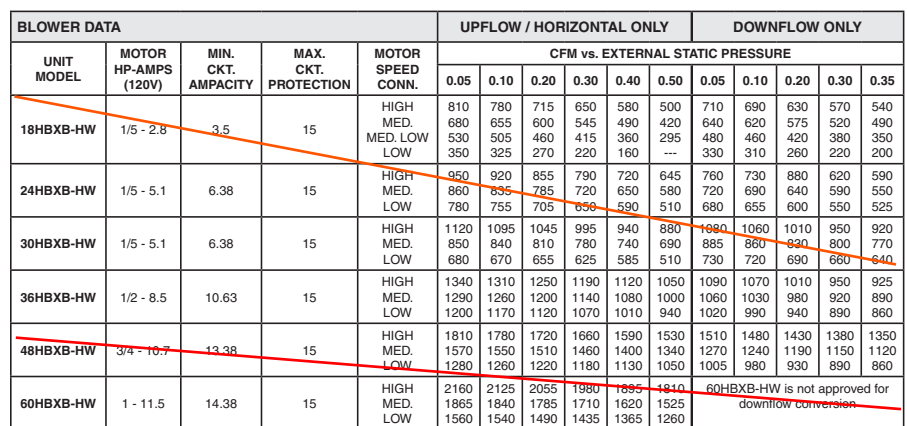

#### **NOTES:**

₿

- 1. All models are approved for installation with 0" clearance to combustible materials.
- 2. For downflow applications, select air handler 1/2 ton larger than the outdoor unit in order to achieve nominal airflow.
- 3. Use 48HBXB-HW for 3.5 ton applications and field-convert fan motor to medium speed.

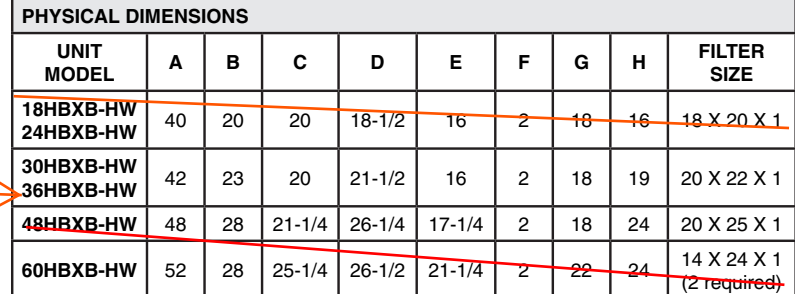

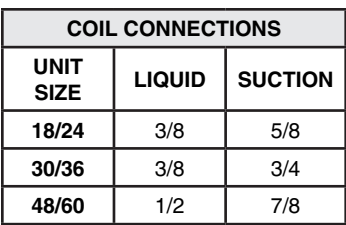

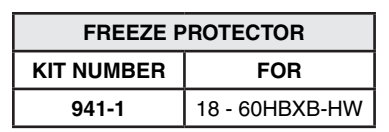

# **ACCESSORIES** (field installed)

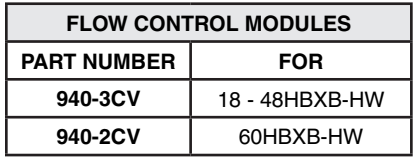

#### NOTE:

Flow Control Modules are required when connecting to individual gas water heaters.

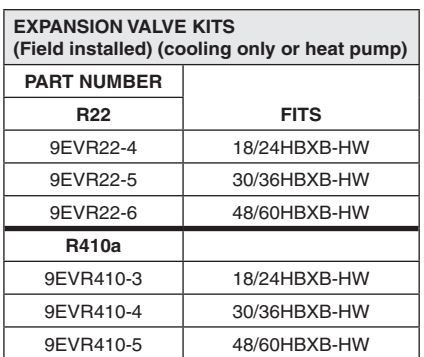

#### **NOTES:**

- 1. Above expansion valve kits are approved for both cooling only (non heat pump) and heat pump applications.
- 2. Valves are non-bleed type. Field added. Hard start kit may be required.
- 3. Valves have screw-on connections.

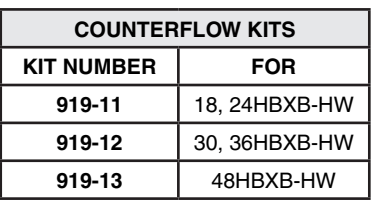

#### **NOTES:**

- 1. Counterflow conversion not recommended where the air handler is installed above a finished ceiling.
- 2. No kit available for 60HBXB-HW. This model is not approved for counterflow installation.

## **Model Numbers:**

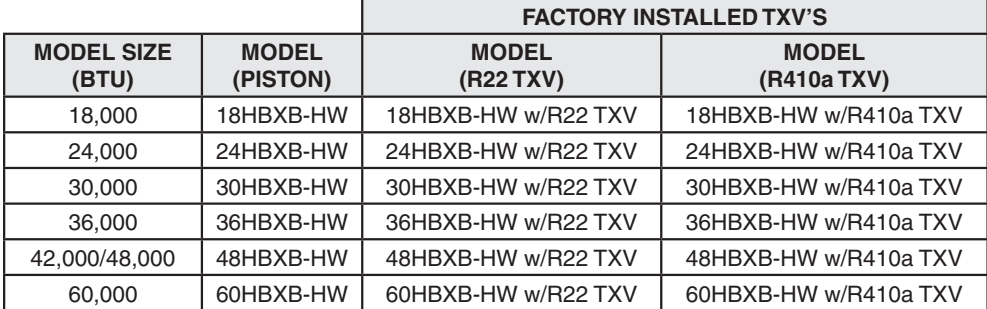

#### All TXV's are approved for cooling only or heat pump operation (non-bleed type).

#### **NOTE:**

Expansion valve requirement depends on the selected outdoor unit. Go to www.firstco.com or contact the factory for assistance.

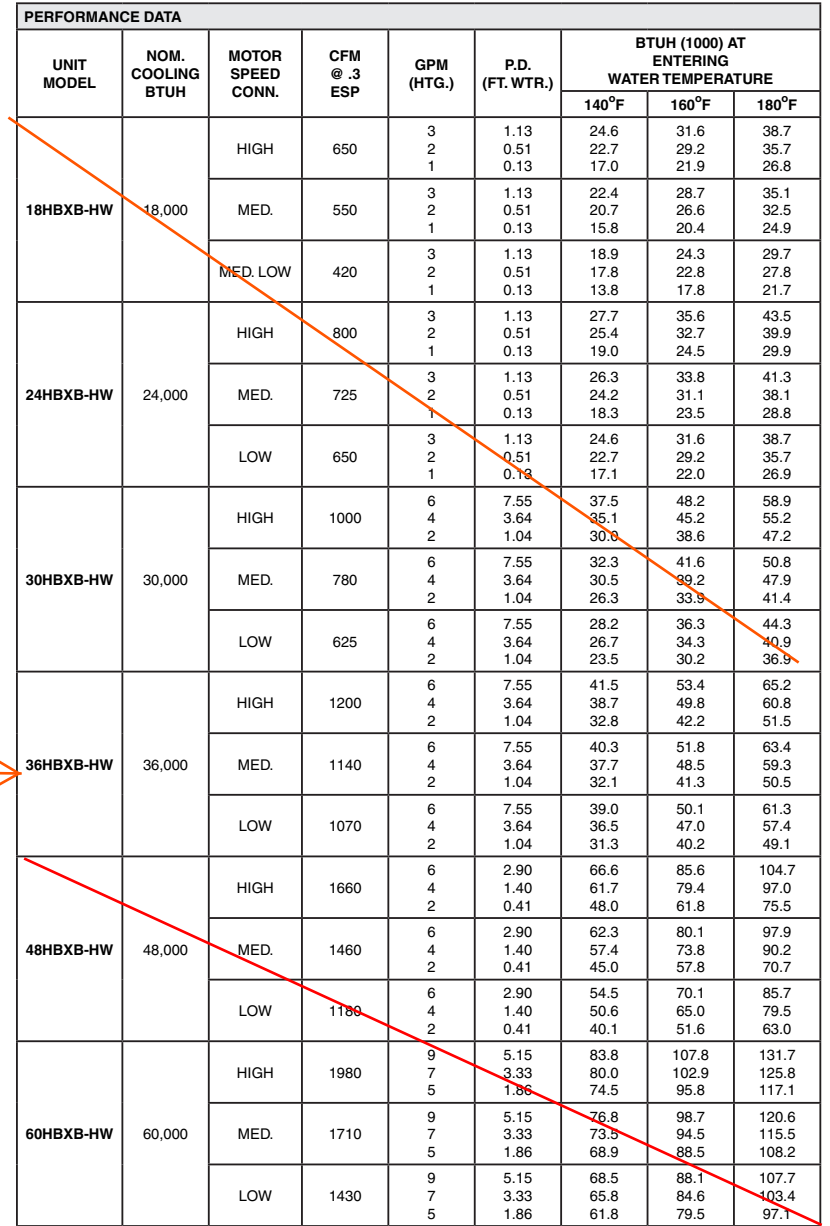

#### **NOTES:**

**(1)** Heat BTU is at 65° Entering Air Temperature.

**(2)** Units are shipped with motors connected to high speed for cooling and medium speed for heating.

**(3)** 190° EWT would increase the 180° EWT heating capacities by 9.1%. 200° EWT would increase the 180° EWT heating capacities by 18.2%.  $-3-$  In keeping with its policy of continuous progress and product improvement, First Co. reserves the right to make changes without notice. Maintenance for all First Co. products is available under "Product Maintenance" at www. firstco.com.

# **APPLICATION GUIDELINES**

#### **Zone Valves**

Install a motorized valve with each air handler to control flow to that zone as required.

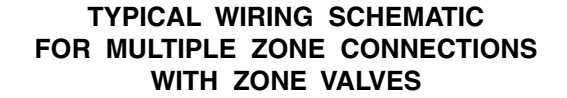

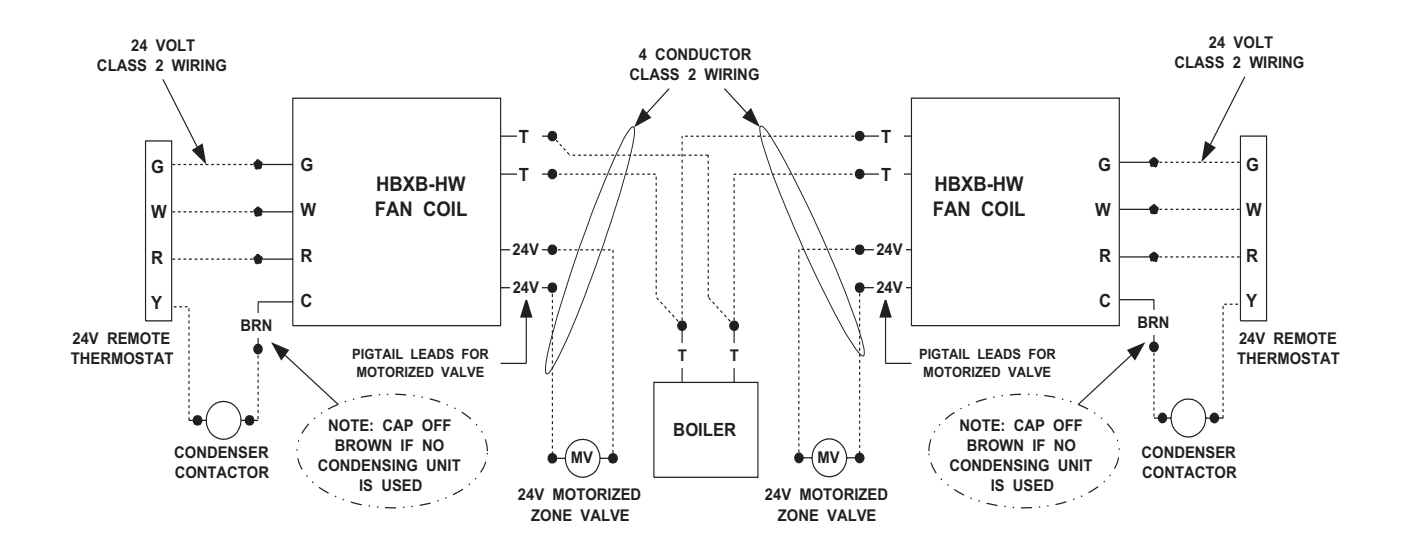

**TYPICAL WIRING SCHEMATIC** FOR MULTIPLE ZONE CONNECTIONS TO TACO SR-504/506 SWITCHING RELAY

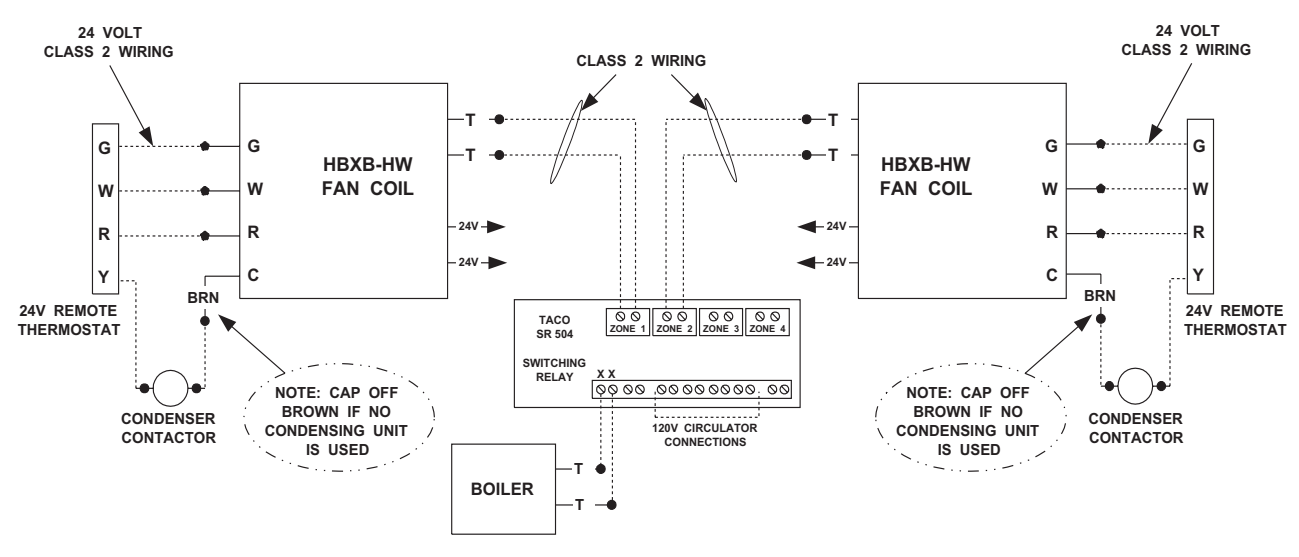

Catalog No. HBXB-HW513 (Replaces HBXB-HW308)

#### **BOILER LOOP AIR HANDLERS**

# **HBXB-HW Series**

Vertical / Horizontal / Counterflow (Except 60HBXB-HW) Air Handler

#### **Cooling or Heat Pump / Boiler heating**

#### 1-1/2 through 5 tons, up to 131,700 BTUH Heating

#### Description:

The new HBXB-HW series air handler has been fitted with a Multi-Function MicroProcessor that reduces the number of electrical parts in the unit while adding many new integrated features.

HEATING: Air handlers can now be directly wired from the boiler to the air handler without adding any additional relays or related controls. Multiple air handlers may be connected to a single, high efficiency natural gas or oil fired hot water boiler to provide complete, whole house hydronic space heating. Each air handler includes a high efficiency cooling coil, a separate hot water coil, horizontal drain pan, flue gas door switch (except 60HBXB-HW), 120V three or four speed blower motor, throwaway filter, microprocessor, and a 24V transformer. (Note: If connecting to a circulator, it must have a circulator relay).

COOLING: These air handlers are completely compatible with all split system type condensing units and heat pumps. Cooling coils in the HBXB-HW air handlers are extra-large and engineered to offer cooling efficiencies up to 15 SEER, depending on the outside condensing unit used.

(1) First Co's customer is ultimately responsible for confirming which fan coil models are compatible with selected outdoor units(s) and which expansion valves (if any) are required. To determine certified indoor/outdoor matches, go to www.firstco.com or contact the factory.

ACCESSORIES: (see P. 2) Optional field installed accessories include TXV Kits, Flow Control Modules, Counterflow Conversion Kits, and Freeze Protector.

#### **NOW WITH "DIRECT CONNECT" FROM THE BOILER TO THE AIR HANDLER FEATURES:**

#### **Heating Cycle**

- $1.$ Boiler Start Relay: Eliminates field installed boiler relay, allowing direct wiring from the boiler to the air handler.
- 2. Heating Cycle Blower Delay: 45 second delay of the blower start to allow the coil to be preheated before the blower energizes. It also operates the fan motor 20 seconds after shutdown, increasing heating efficiency.
- 3. Blower Jumper: Set from the factory for low speed heating and high speed cooling. This can be field changed to high speed on heating and cooling for higher capacity out-put.
- 4. Microprocessor: Allows either 24V or 120V power for field installed motorized valves. **Cooling Cycle**
- 1. Cooling Cycle Blower Delay: Maximizes cooling efficiency by allowing the blower to operate 45 seconds after the thermostat is satisfied.
- 2. Horizontal Drain Pan: Factory installed. (re-positions within the cabinet for left-to-right airflow)
- 3. Piston-type metering device or factory installed R22 or R410a TXV on cooling coil.
- 4. Drain Connections: Primary and secondary on cooling coil.

#### **Optional Features**

- $1 \quad$ **Freeze Protector:** (Optional freeze protector switch required Reduces the possibility of the water coil freezing by switching the unit to the heating mode if the water temperature is nearing a freezing condition.
- $2<sup>1</sup>$ Factory or field installed R22 or R410a TXV's (non-bleed type).

#### **Additional Standard Features**

- 1. Manual air vent on hot water coil
- 2. Blower door safety switch (except 60HBXB-HW)
- 3. Slide out hot water coil assembly for easier service
- 4. Copper tube heating and cooling coils
- 5. Compatible with all major brands of split condensing units and heat pumps
- 6. Factory installed filter
- 7. Attractive baked-on finish
- Primary and secondary drain connections on cooling coil 8.

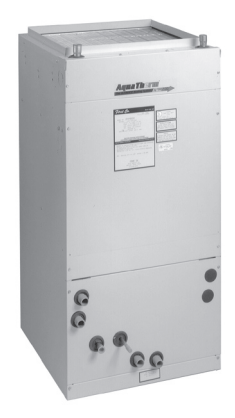

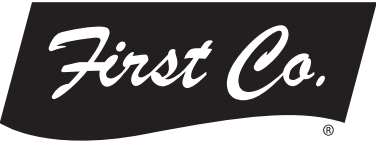

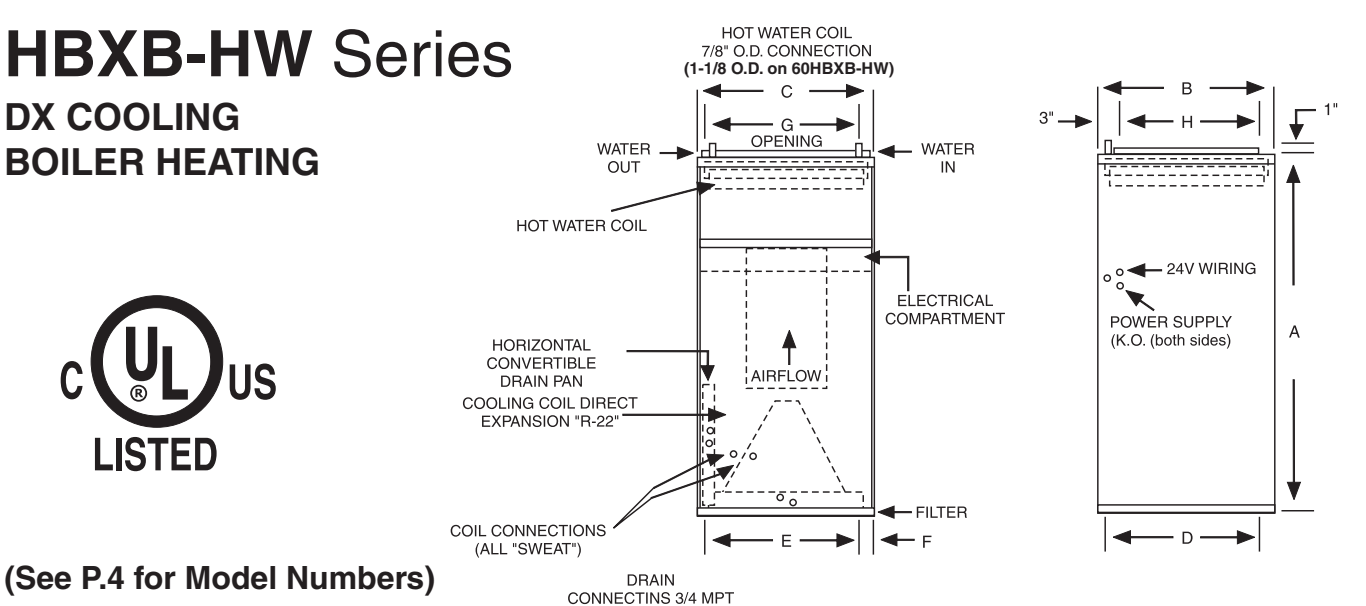

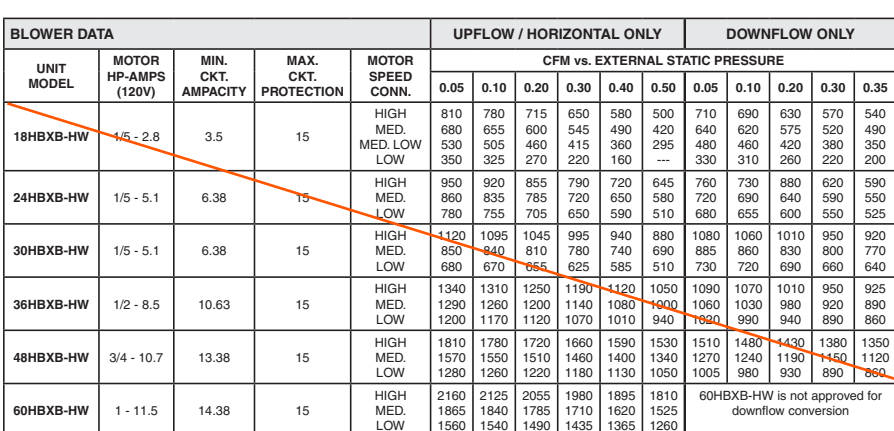

#### **NOTES:**

- 1. All models are approved for installation with 0" clearance to combustible materials.
- 2. For downflow applications, select air handler 1/2 ton larger than the outdoor unit in order to achieve nominal airflow.
- 3. Use 48HBXB-HW for 3.5 ton applications and field-convert fan motor to medium speed.

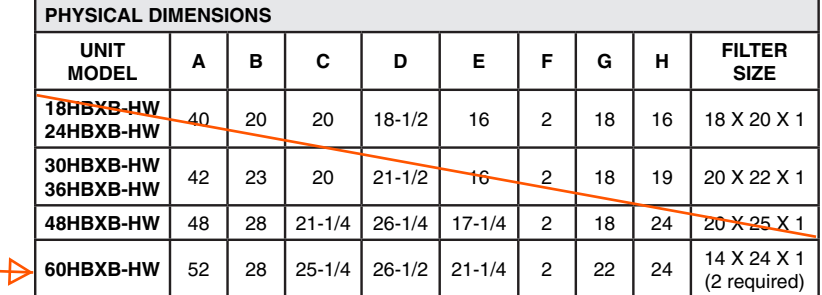

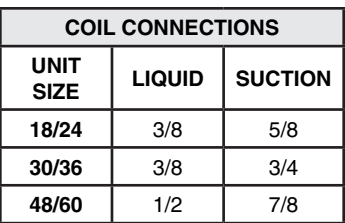

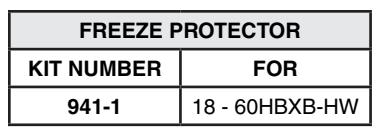

# **ACCESSORIES** (field installed)

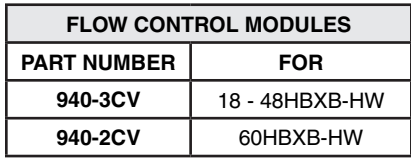

#### NOTE:

Flow Control Modules are required when connecting to individual gas water heaters.

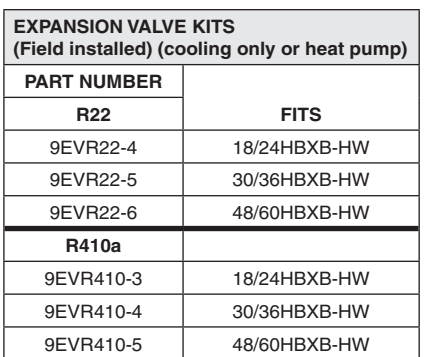

#### **NOTES:**

- 1. Above expansion valve kits are approved for both cooling only (non heat pump) and heat pump applications.
- 2. Valves are non-bleed type. Field added. Hard start kit may be required.
- 3. Valves have screw-on connections.

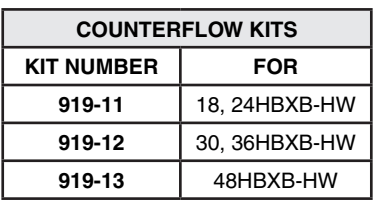

#### **NOTES:**

- 1. Counterflow conversion not recommended where the air handler is installed above a finished ceiling.
- 2. No kit available for 60HBXB-HW. This model is not approved for counterflow installation.

## **Model Numbers:**

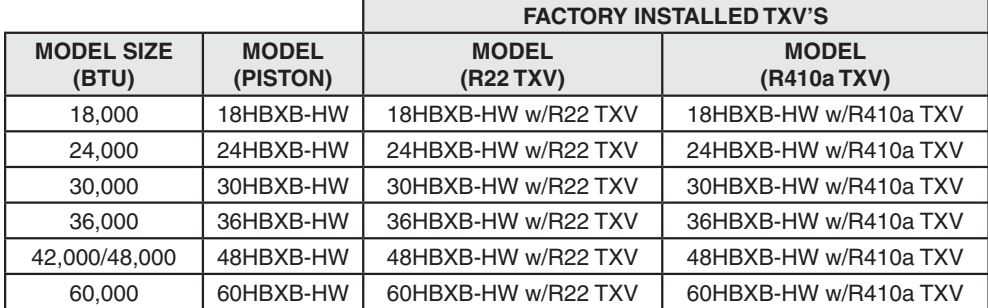

#### All TXV's are approved for cooling only or heat pump operation (non-bleed type).

#### **NOTE:**

Expansion valve requirement depends on the selected outdoor unit. Go to www.firstco.com or contact the factory for assistance.

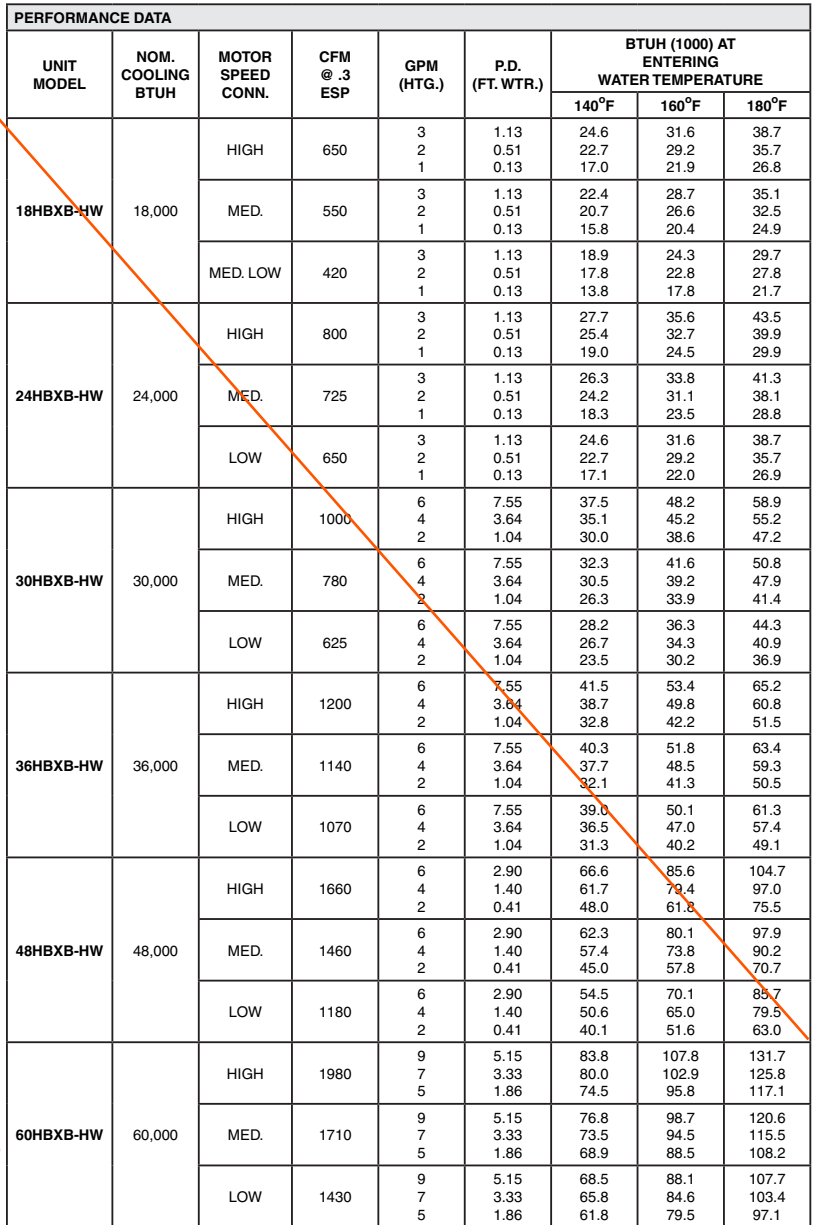

#### **NOTES:**

₩

**(1)** Heat BTU is at 65° Entering Air Temperature.

**(2)** Units are shipped with motors connected to high speed for cooling and medium speed for heating.

**(3)** 190° EWT would increase the 180° EWT heating capacities by 9.1%. 200° EWT would increase the 180° EWT heating capacities by 18.2%.  $-3-$  In keeping with its policy of continuous progress and product improvement, First Co. reserves the right to make changes without notice. Maintenance for all First Co. products is available under "Product Maintenance" at www. firstco.com.

# **APPLICATION GUIDELINES**

#### **Zone Valves**

Install a motorized valve with each air handler to control flow to that zone as required.

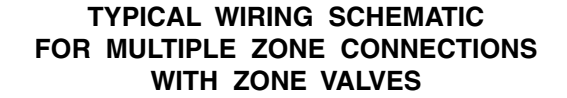

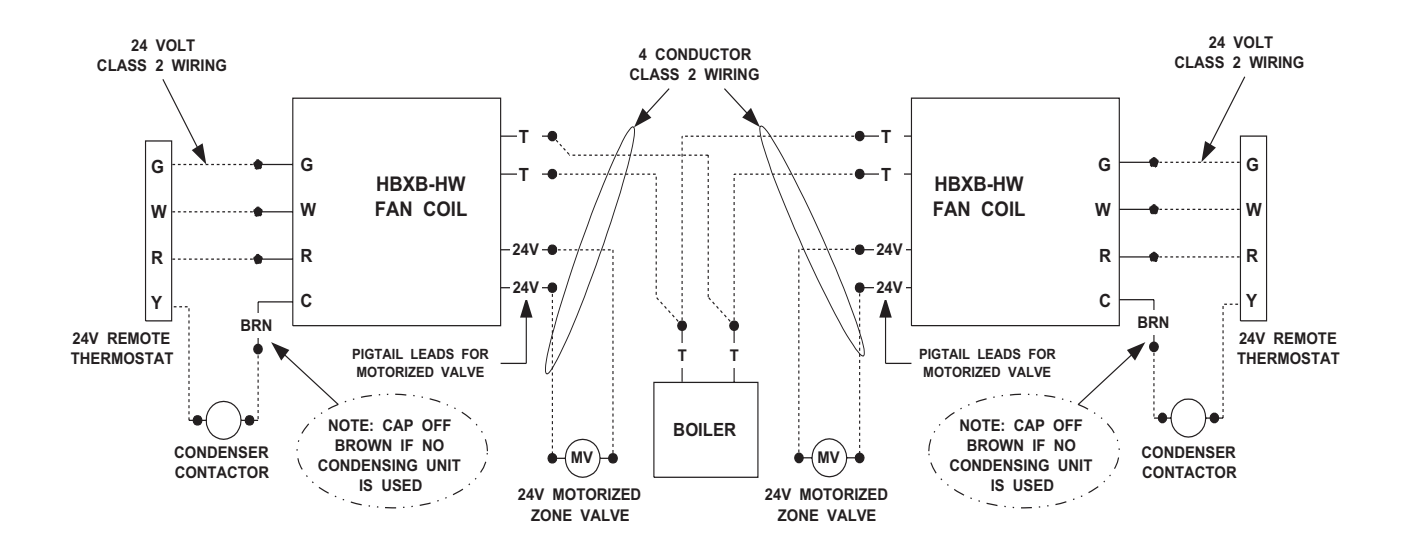

**TYPICAL WIRING SCHEMATIC** FOR MULTIPLE ZONE CONNECTIONS TO TACO SR-504/506 SWITCHING RELAY

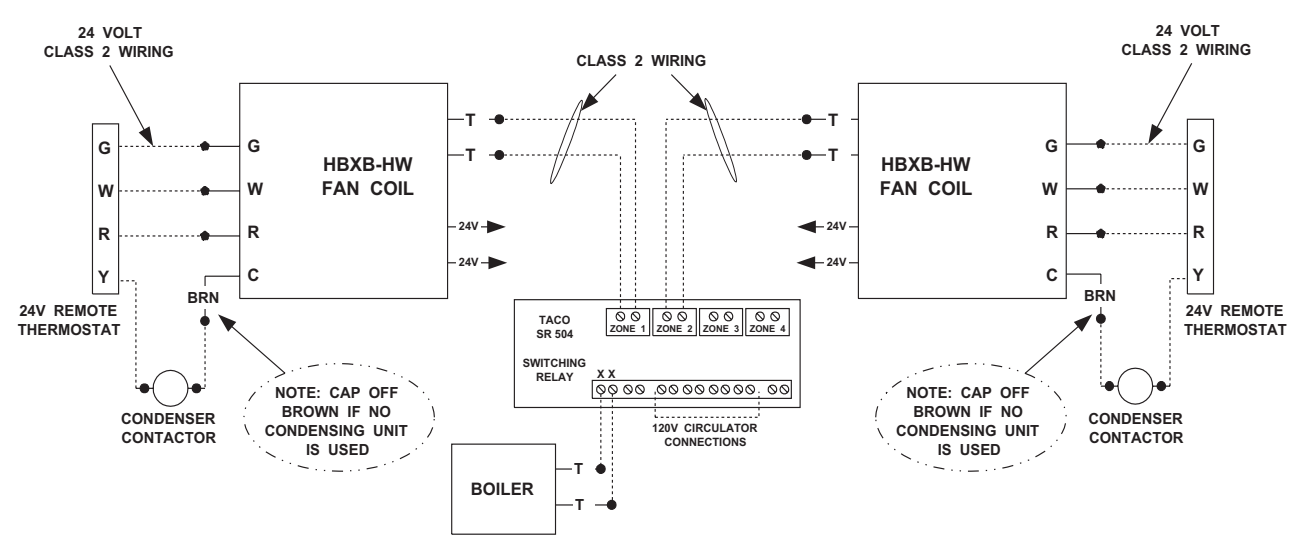

Catalog No. HBXB-HW513 (Replaces HBXB-HW308)

# HOT WATER DRAFT BARRIERS MODEL WSBT, WSBF, WSBST

# Features

- Bottom intake, top discharge WSBT.
- · Front intake, top discharge WSBF.
- · Slope top, bottom intake WSBST
- 14 gauge extruded aluminum front and back (12 gauge WSBST).
- Snap fit 2 piece construction.
- SB is 3"W x 5"H
- SBST is 3"W x 6"H
- · 1/4"pencil proof discharge grill.
- Aluminum fins for quick heat.
- Custom selection of cabinet lengths from 2' to 14' length in 1/16" increments.
- · Multiple heater sections on one common back.
- Painted and anodized finishes.
- Pedestals available (WSBT-PD, WSBF-PD, WSPST-PD).
- Valve compartments are 6" or 12".
- 3/4" and 1" copper tubes available.
- 400 to 1000 BTUH ratings (per foot).
- Accessories include: end caps, splice plates, wall trims, corners, blanks and valve compartments.

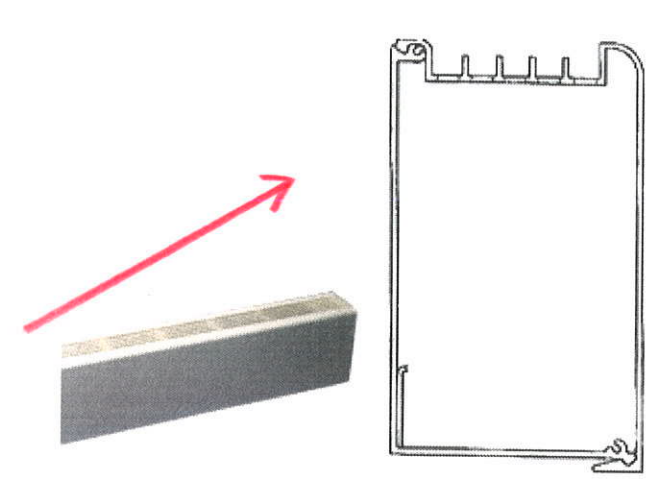

**WSBT** 

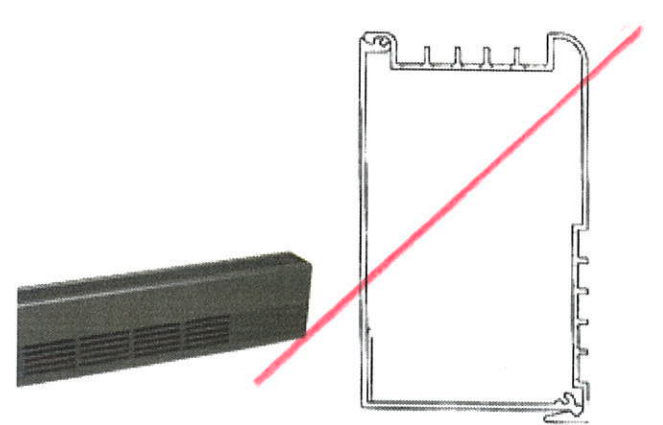

**WSBF** 

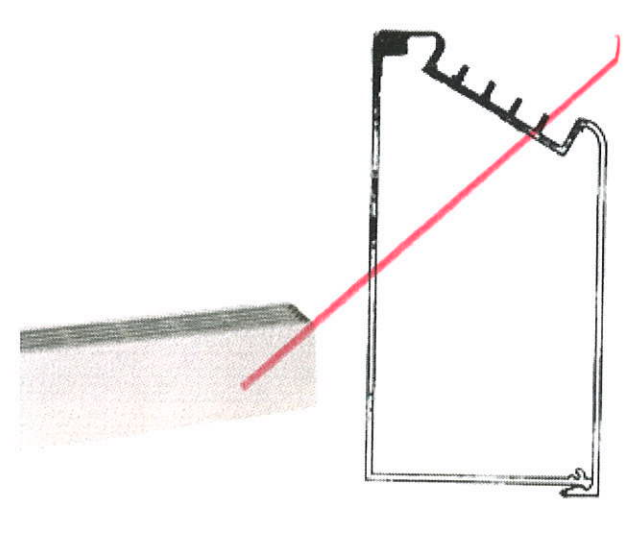

**WSBST** 

# **HOT WATER DRAFT BARRIERS** MODEL WSBT, WSBF, WSBST

# Specifications

#### SUGGESTED ENGINEERING SPECIFICATIONS

Design Draft Barriers shall be 5"or 6" high and 3"wide. The front cover shall be 14 gauge (12GA, WSBST) aluminum construction suitable for architectural, commercial and industrial use with 1/4"pencil proof top and discharge. The one piece cover shall be extruded aluminum for maximum strength and shall be available in lengths to 14'.

The front cover shall snap fit to the back cover with no screw heads or assembly fasteners. The back cover shall be suitable for mullion to mullion mounting.

Standard painted finishes shall be provided.

#### **ELEMENT**

Heat sections from 2' to 10' are available.

Furnish and install model EMB or SLT type heating element. The element shall be manufactured with 3/4" and 1" nominal copper tubing with .010" thick aluminum fins, having full collars for uniform spacing and optimum thermal contact. Fins shall be mechanically bonded to the copper tube. One end of each element shall be expanded to accept the unepanded end of another tube without coupling.

#### ELEMENT MOUNT BRACKET

Element bracket is constructed of 16 gauge galvenized steel and are mounted to the backplate for noiseless expansion of element. Designed for easy installation into pre-punched mounting holes.

Elements are supplied with nylon brackts for noiseless expansion.

#### **INSTALLATION FEATURES**

Model WSB construction allows simple, snap-fit installation. The back plate which houses the heating element assembly is simply attached to the wall surface at the desired height and the front cover enclosure is then snapped into place.

#### PEDESTAL FEATURES

Model WSBT-PD, WSBF-PD, WSBST-PD shall have 2" adjustable pedestals and the heater back will be painted to match the front cover. 1"of adjustment is available on the cast iron pedestal.

#### PEDESTAL OUANTITIES

2 on 1', 2', 3', 4', 5' and 6' 3 on 7', 8', 9' and 10'

#### **RATING EMB ELEMENT**

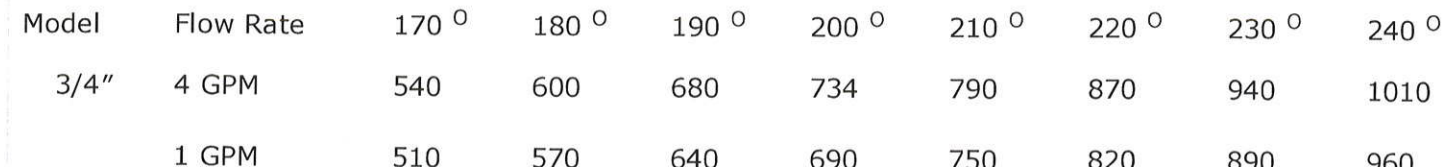

http://designarchitecturalheating.com/hot-water-draft-barriers/model-wsbt-wsbf-wsbst/specifications/

#### RATING SLT ELEMENT

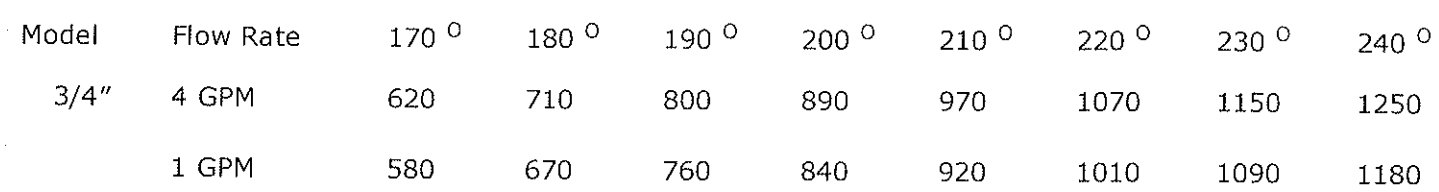

http://designarchitectural/neating.com/hot-water-draft-barriers/model-wsbt-wsbf-wsbst/specifications/

# HOT WATER DRAFT BARRIERS MODEL WSBT, WSBF, WSBST

# **Accessories**

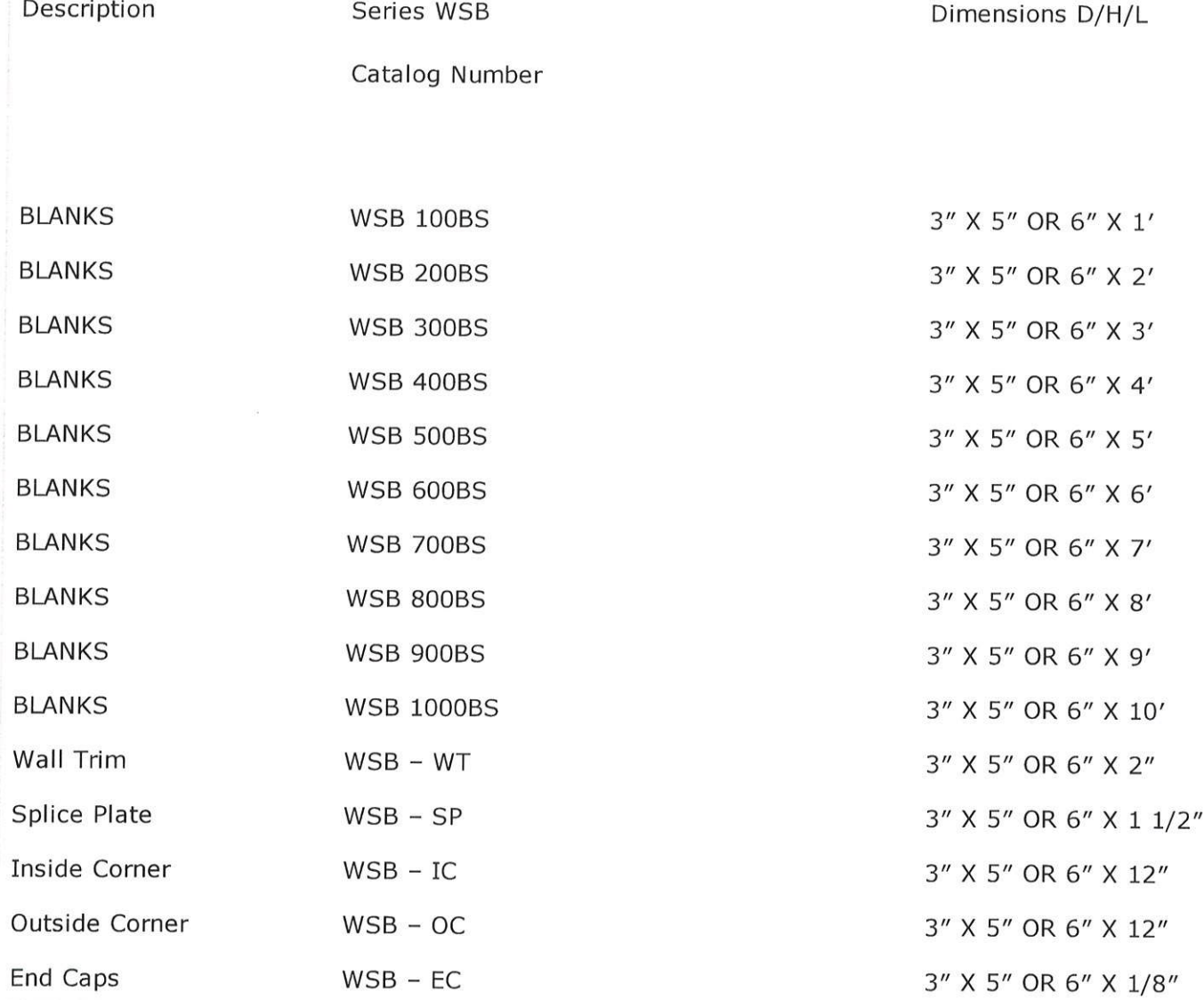

# SLOPE TOP MODEL

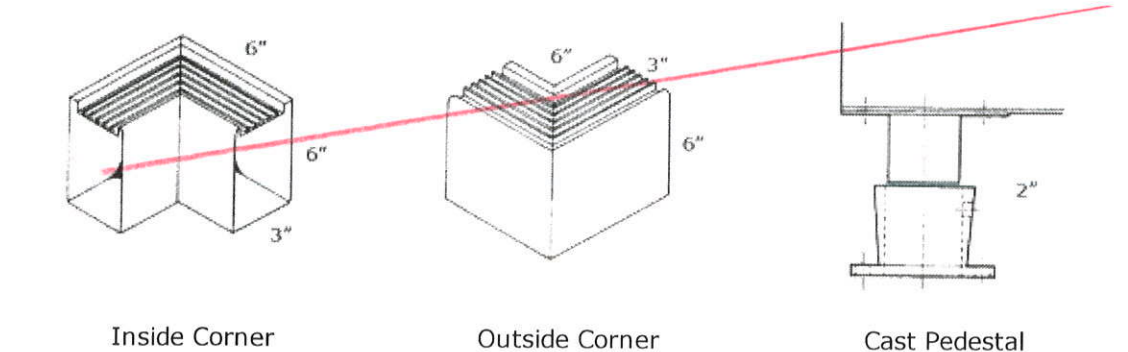

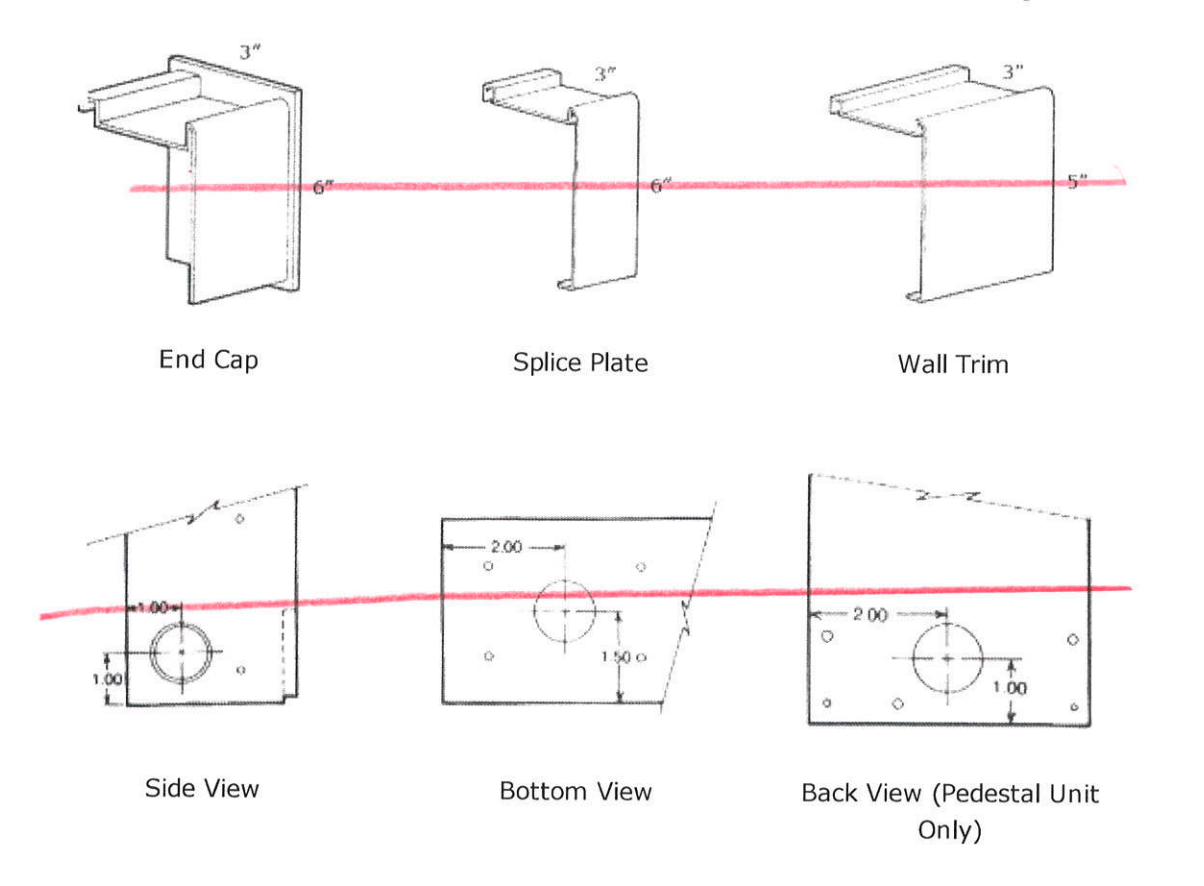

# FLAT TOP MODEL

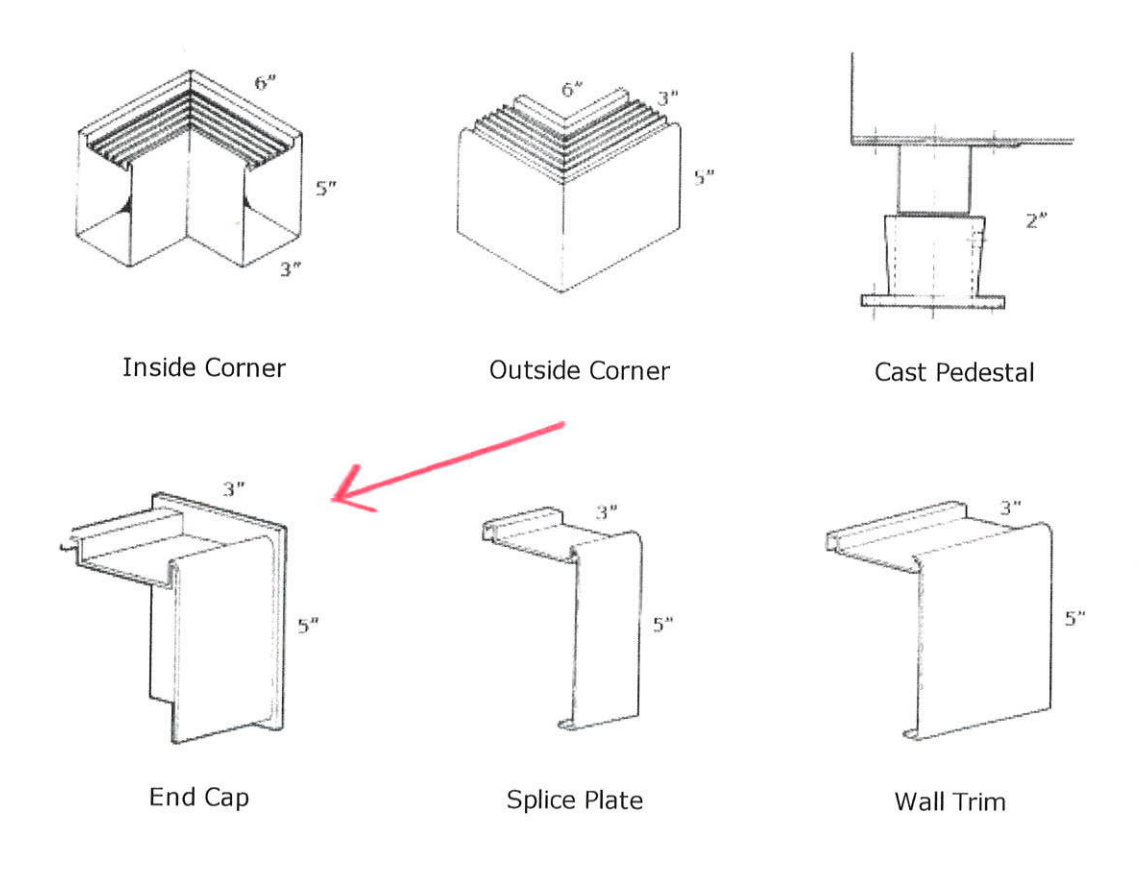

#### **BOILER LOOP AIR HANDLERS**

# **HBXB-HW Series**

Vertical / Horizontal / Counterflow (Except 60HBXB-HW) Air Handler

#### **Cooling or Heat Pump / Boiler heating**

#### 1-1/2 through 5 tons, up to 131,700 BTUH Heating

#### Description:

The new HBXB-HW series air handler has been fitted with a Multi-Function MicroProcessor that reduces the number of electrical parts in the unit while adding many new integrated features.

HEATING: Air handlers can now be directly wired from the boiler to the air handler without adding any additional relays or related controls. Multiple air handlers may be connected to a single, high efficiency natural gas or oil fired hot water boiler to provide complete, whole house hydronic space heating. Each air handler includes a high efficiency cooling coil, a separate hot water coil, horizontal drain pan, flue gas door switch (except 60HBXB-HW), 120V three or four speed blower motor, throwaway filter, microprocessor, and a 24V transformer. (Note: If connecting to a circulator, it must have a circulator relay).

COOLING: These air handlers are completely compatible with all split system type condensing units and heat pumps. Cooling coils in the HBXB-HW air handlers are extra-large and engineered to offer cooling efficiencies up to 15 SEER, depending on the outside condensing unit used.

(1) First Co's customer is ultimately responsible for confirming which fan coil models are compatible with selected outdoor units(s) and which expansion valves (if any) are required. To determine certified indoor/outdoor matches, go to www.firstco.com or contact the factory.

ACCESSORIES: (see P. 2) Optional field installed accessories include TXV Kits, Flow Control Modules, Counterflow Conversion Kits, and Freeze Protector.

#### **NOW WITH "DIRECT CONNECT" FROM THE BOILER TO THE AIR HANDLER FEATURES:**

#### **Heating Cycle**

- $1.$ Boiler Start Relay: Eliminates field installed boiler relay, allowing direct wiring from the boiler to the air handler.
- 2. Heating Cycle Blower Delay: 45 second delay of the blower start to allow the coil to be preheated before the blower energizes. It also operates the fan motor 20 seconds after shutdown, increasing heating efficiency.
- 3. Blower Jumper: Set from the factory for low speed heating and high speed cooling. This can be field changed to high speed on heating and cooling for higher capacity out-put.
- 4. Microprocessor: Allows either 24V or 120V power for field installed motorized valves. **Cooling Cycle**
- 1. Cooling Cycle Blower Delay: Maximizes cooling efficiency by allowing the blower to operate 45 seconds after the thermostat is satisfied.
- 2. Horizontal Drain Pan: Factory installed. (re-positions within the cabinet for left-to-right airflow)
- 3. Piston-type metering device or factory installed R22 or R410a TXV on cooling coil.
- 4. Drain Connections: Primary and secondary on cooling coil.

#### **Optional Features**

- $1 \quad$ **Freeze Protector:** (Optional freeze protector switch required Reduces the possibility of the water coil freezing by switching the unit to the heating mode if the water temperature is nearing a freezing condition.
- $2<sup>1</sup>$ Factory or field installed R22 or R410a TXV's (non-bleed type).

#### **Additional Standard Features**

- 1. Manual air vent on hot water coil
- 2. Blower door safety switch (except 60HBXB-HW)
- 3. Slide out hot water coil assembly for easier service
- 4. Copper tube heating and cooling coils
- 5. Compatible with all major brands of split condensing units and heat pumps
- 6. Factory installed filter
- 7. Attractive baked-on finish
- Primary and secondary drain connections on cooling coil 8.

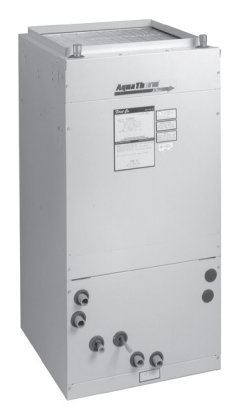

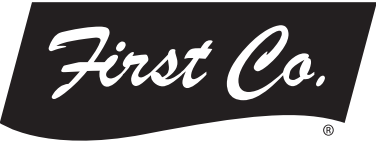

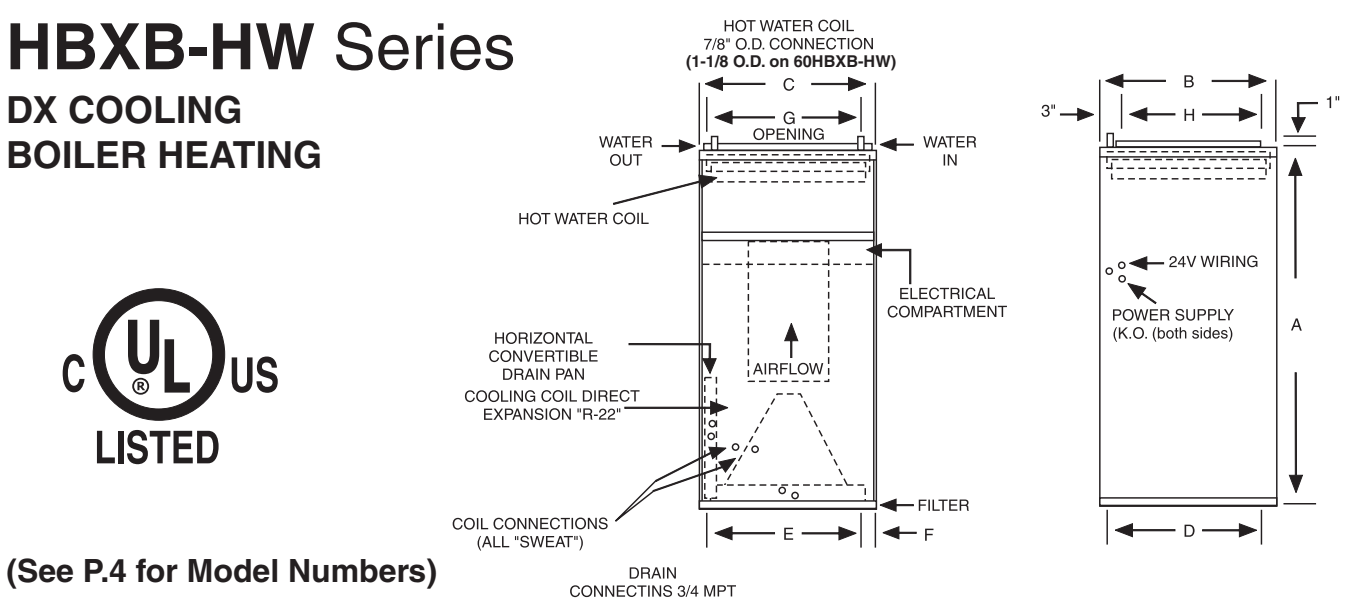

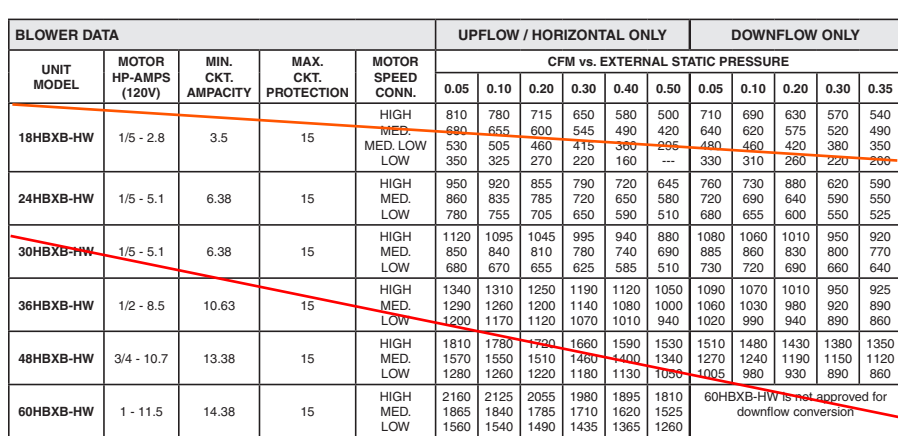

#### **NOTES:**

Ð

- 1. All models are approved for installation with 0" clearance to combustible materials.
- 2. For downflow applications, select air handler 1/2 ton larger than the outdoor unit in order to achieve nominal airflow.
- 3. Use 48HBXB-HW for 3.5 ton applications and field-convert fan motor to medium speed.

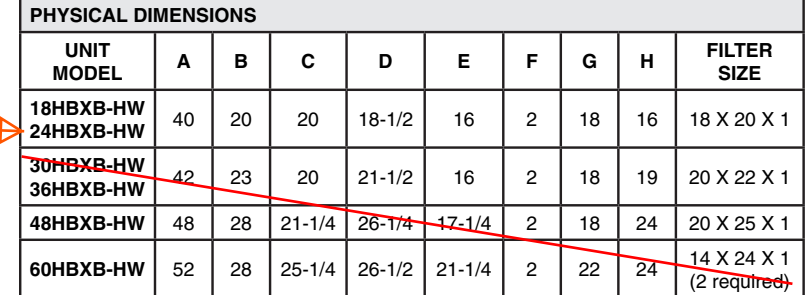

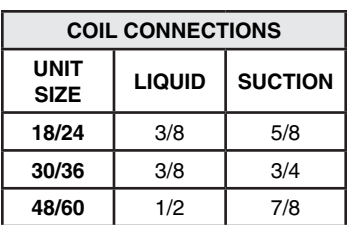

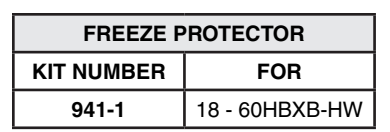

# **ACCESSORIES** (field installed)

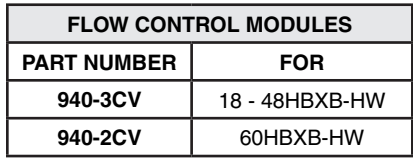

#### NOTE:

Flow Control Modules are required when connecting to individual gas water heaters.

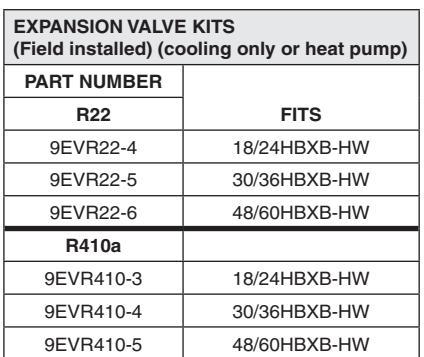

#### **NOTES:**

- 1. Above expansion valve kits are approved for both cooling only (non heat pump) and heat pump applications.
- 2. Valves are non-bleed type. Field added. Hard start kit may be required.
- 3. Valves have screw-on connections.

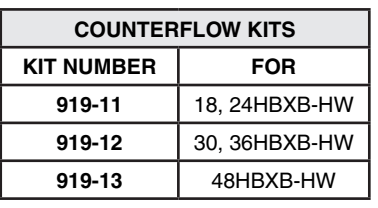

#### **NOTES:**

- 1. Counterflow conversion not recommended where the air handler is installed above a finished ceiling.
- 2. No kit available for 60HBXB-HW. This model is not approved for counterflow installation.

## **Model Numbers:**

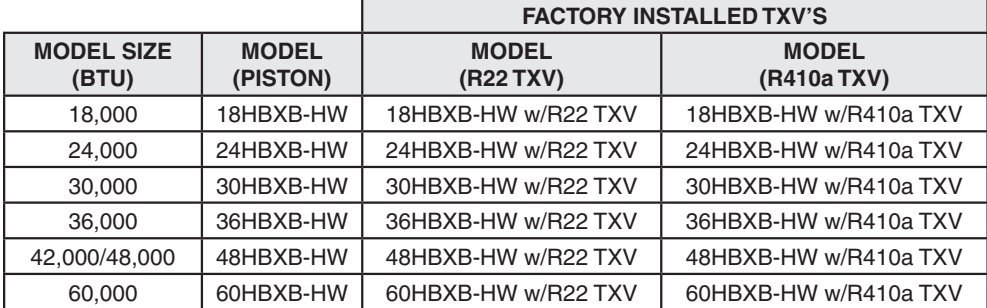

#### All TXV's are approved for cooling only or heat pump operation (non-bleed type).

#### **NOTE:**

Expansion valve requirement depends on the selected outdoor unit. Go to www.firstco.com or contact the factory for assistance.

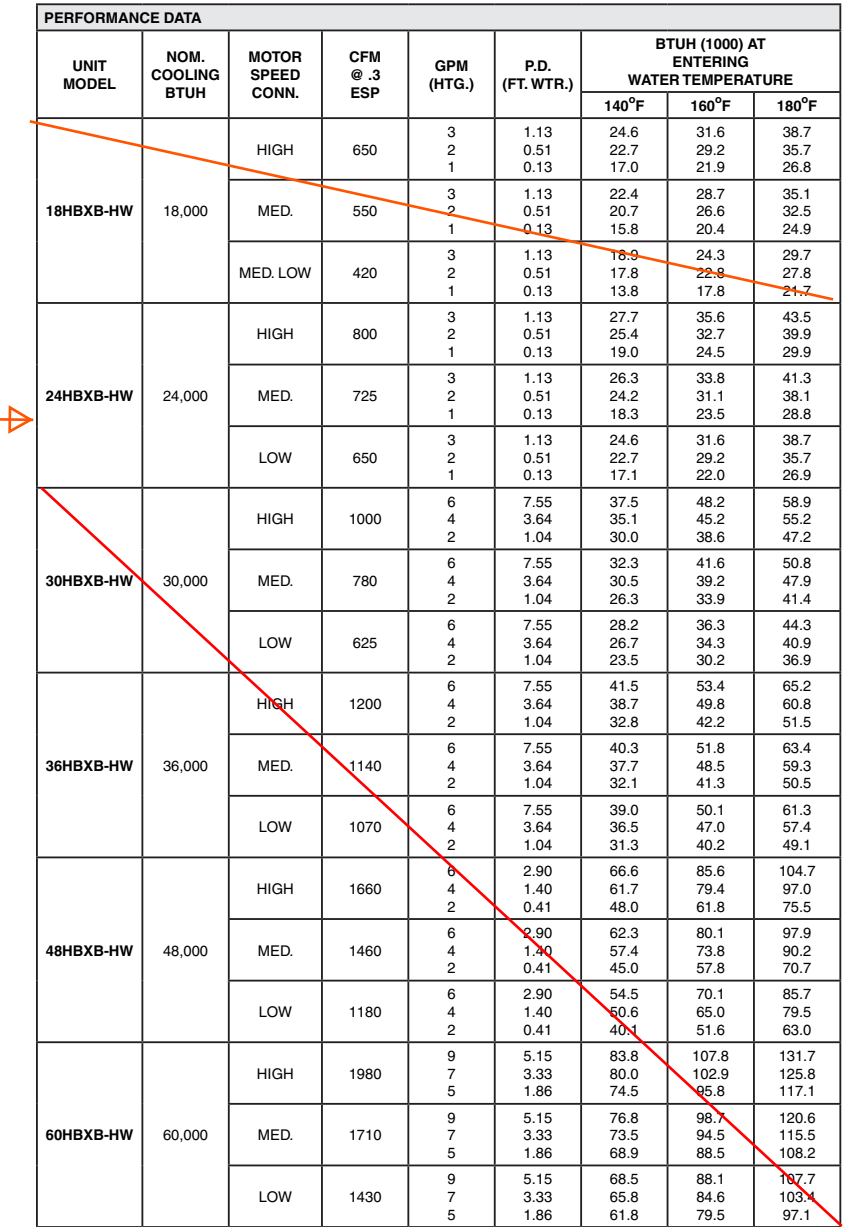

#### **NOTES:**

**(1)** Heat BTU is at 65° Entering Air Temperature.

**(2)** Units are shipped with motors connected to high speed for cooling and medium speed for heating.

**(3)** 190° EWT would increase the 180° EWT heating capacities by 9.1%. 200° EWT would increase the 180° EWT heating capacities by 18.2%.  $-3-$  In keeping with its policy of continuous progress and product improvement, First Co. reserves the right to make changes without notice. Maintenance for all First Co. products is available under "Product Maintenance" at www. firstco.com.

# **APPLICATION GUIDELINES**

#### **Zone Valves**

Install a motorized valve with each air handler to control flow to that zone as required.

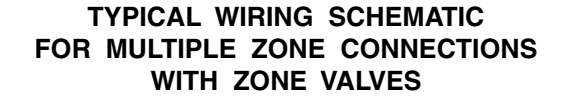

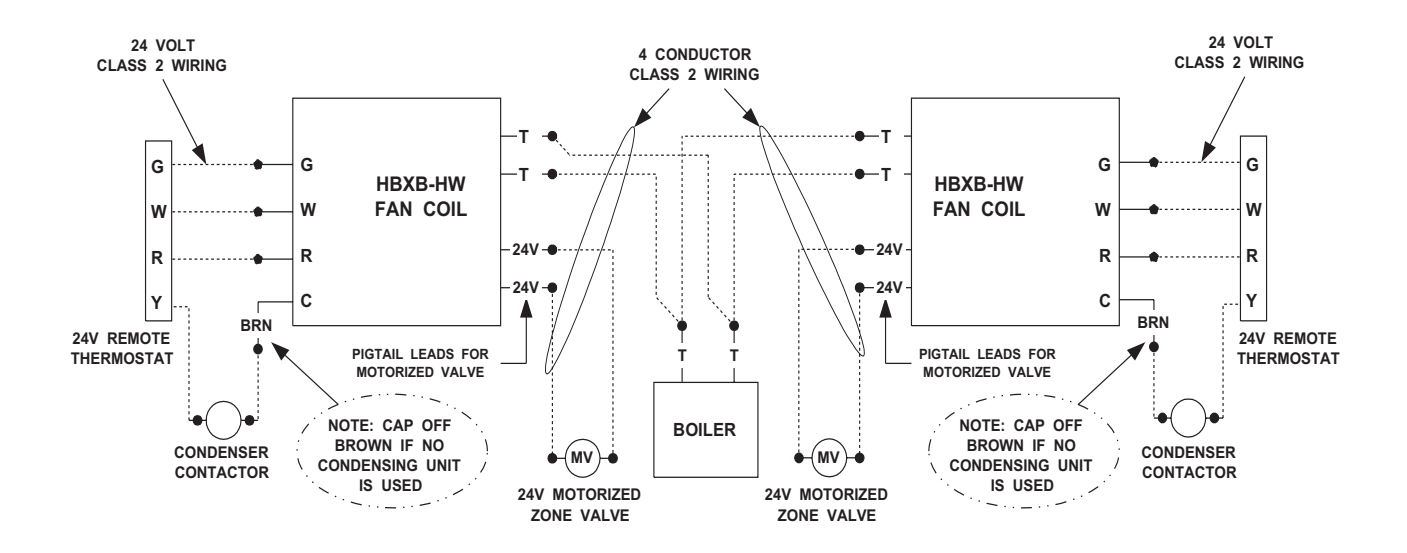

**TYPICAL WIRING SCHEMATIC** FOR MULTIPLE ZONE CONNECTIONS TO TACO SR-504/506 SWITCHING RELAY

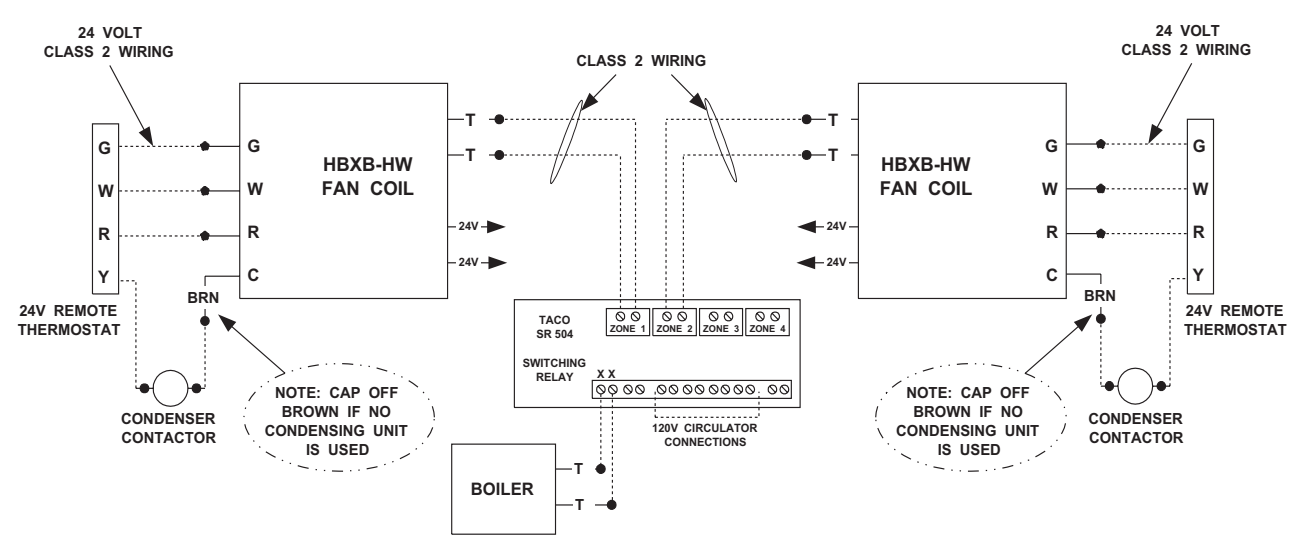

Catalog No. HBXB-HW513 (Replaces HBXB-HW308)

# RECESSED POCKET WALL UNIT SERIES DUIET-ONEW 2000"

# **OWET-ONESE 2000"** RECESSED POCKET WALL UNIT SERIES

# Designed to deliver maximum heat in the minimum amount of space... quietly and reliably

# The Pocket Wall Unit

• Completely Assembled<br>self-contained heating unit comes out of the box

**Features & Benefits** 

hallways, family rooms, finished basements and even for taking The perfect product for foyers, the chill off of a garage

finest examples of sheet metal crafting in the industry.

The PWU grille and chassis are quite possibly the

PWU-13/15 - 8,000-15,000 BTU/Hr.

Quality Sheet Metal

PWU-8/10 - 4.000-9.000 BTU/Hr.

PWU-4/6 - 2,000-6,000 BTU/Hr.

3 sizes to choose from

ready to install.

In the tradition of The Quiet-One family, the PWU is

Quiet Performance

a silent, yet powerful performer thanks to our

proven Teflon bearing technology.

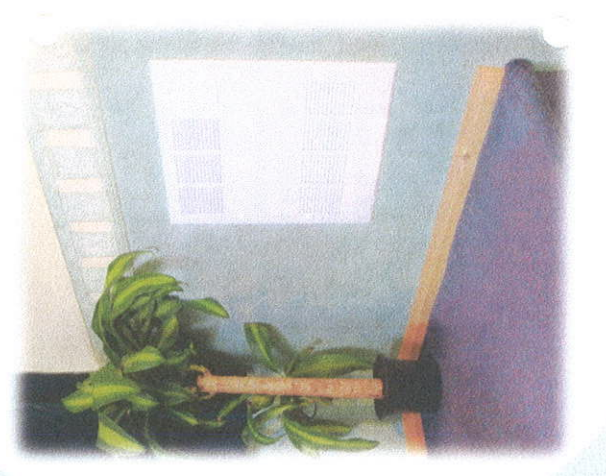

Our confidence in the quality of our products allows

5 Year Warranty

us to extend this generous warranty.

**User Friendly Features** 

positioned in such a way that it fully utilizes the air

This mechanically bonded heat exchanger is

Header Type Coil

This makes the PWU the perfect choice in applications where space is at a premium.

Protrudes only 7/8"

stream as it gently thrusts heat into the room.

2 speed fan control and air vent are easily accessed

through our finely crafted, unique gravity-glide

Our integrated design assures you'll be off the job

quickly.

· Installer Friendly Features

access door

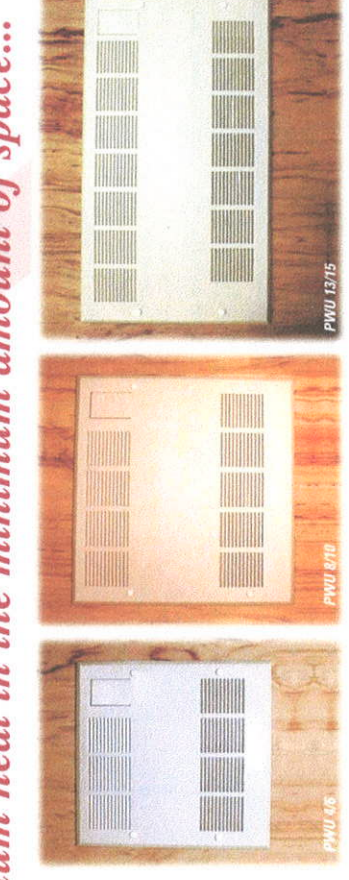

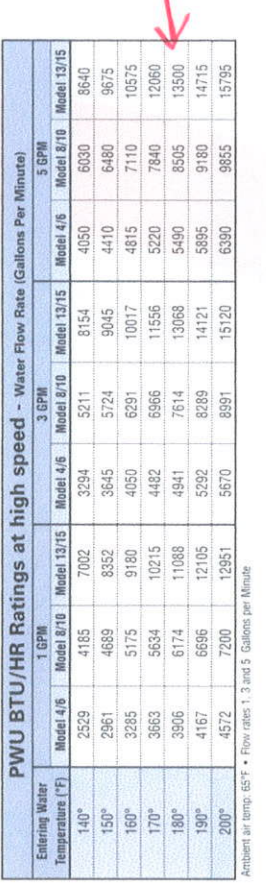

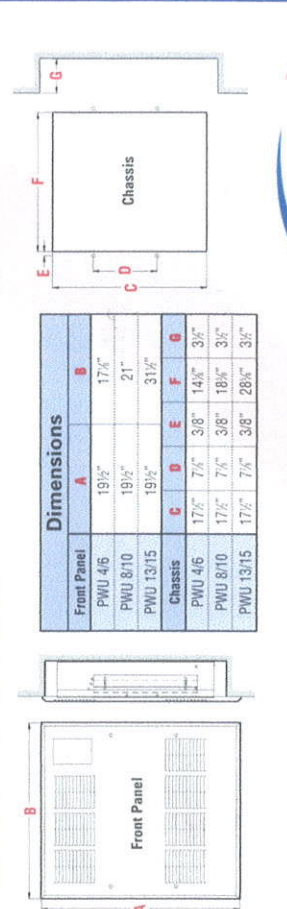

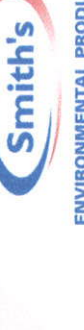

**ENVIRONMENTAL PRODUCTS®** 

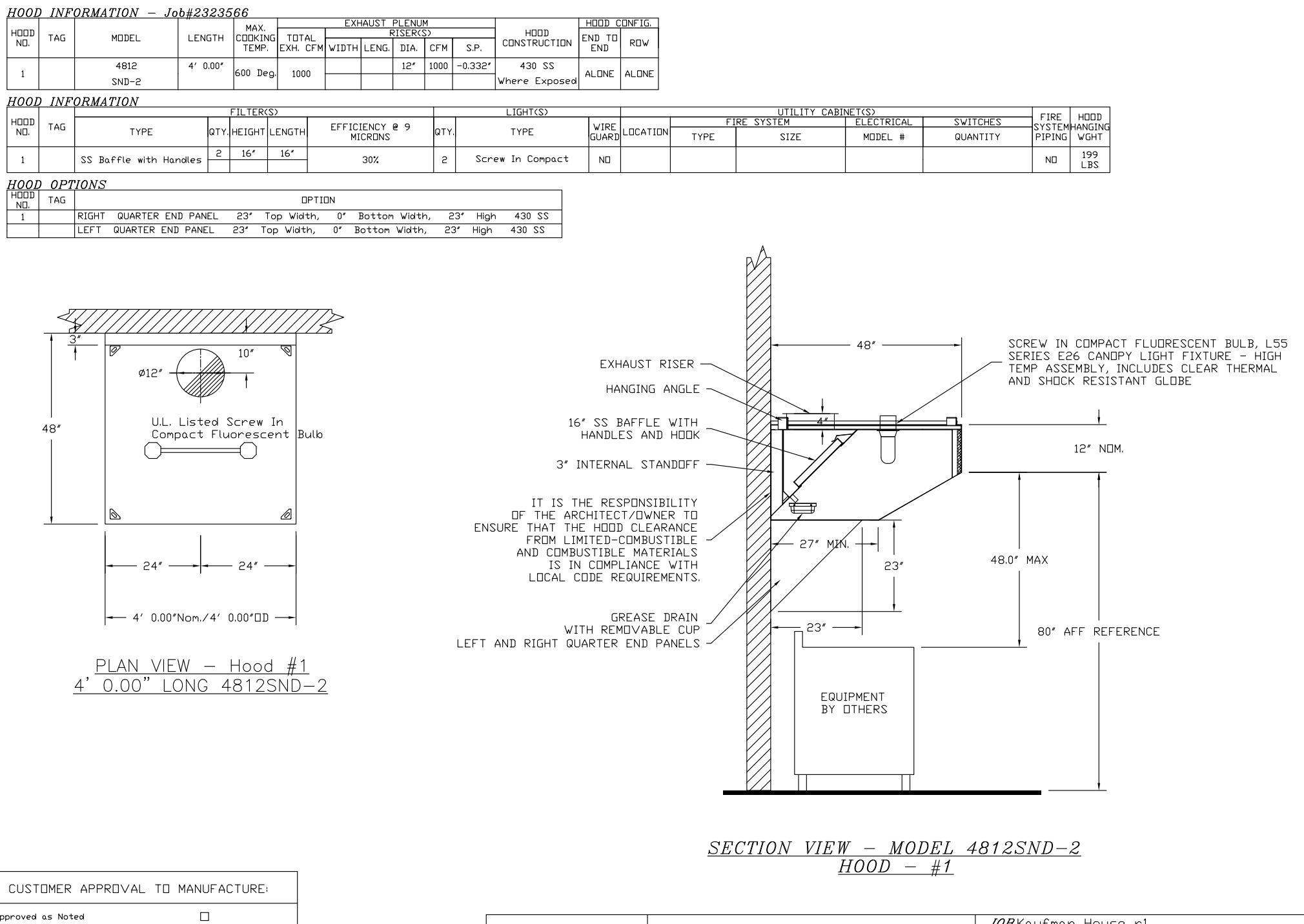

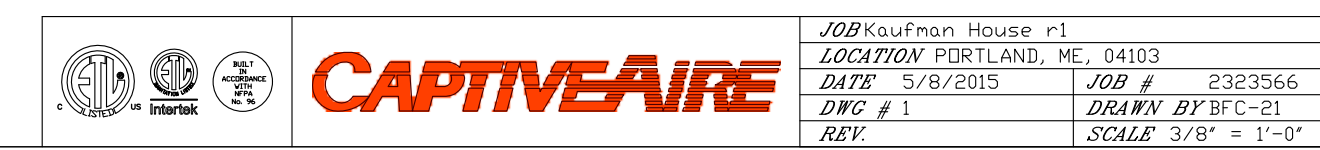

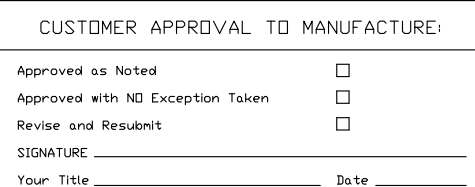

#### EXHAUST FAN INFORMATION - Job#2323566

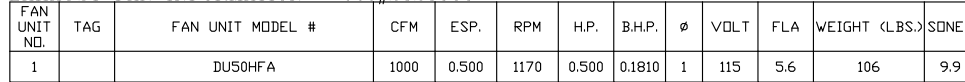

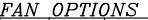

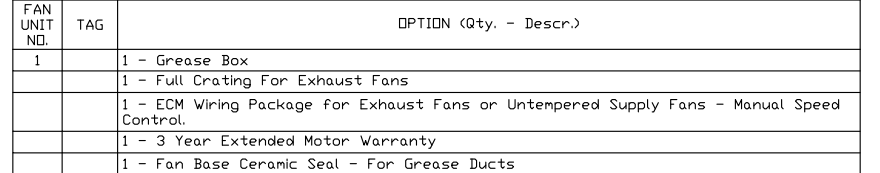

#### FAN #1 DU50HFA - EXHAUST FAN

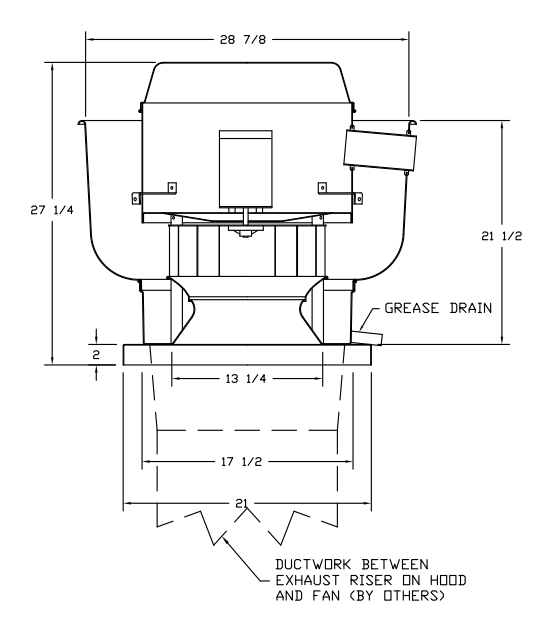

#### **FEATURES:**

- RULE MUINTED FANS
- RESTAURANT MODEL
- UL705 AND UL762 - VARIABLE SPEED CONTROL
- INTERNAL WIRING
- WEATHERPROOF DISCONNECT
- THERMAL OVERLOAD PROTECTION (SINGLE PHASE)
- HIGH HEAT OPERATION 300\*F (149\*C)
- GREASE CLASSIFICATION TESTING

<u>NORMAL TEMPERATURE TEST</u><br>EXHAUST FAN MUST OPERATE CONTINUOUSLY WHILE EXHAUSTING AIR AT 300°F (149°C) UNTIL ALL FAN PARTS HAVE REACHED THERMAL EQUILIBRIUM, AND WITHOUT ANY DETERIORATING EFFECTS TO THE FAN WHICH<br>WOULD CAUSE UNSAFE OPERATION.

<u>ABNORMAL FLARE-UP TEST</u><br>EXHAUST FAN MUST OPERATE CONTINUOUSLY WHILE EXHAUSTING BURNING GREASE VAPORS AT 600\*F (316\*C) FOR A PERIOD OF 15 MINUTES WITHOUT THE FAN BECOMING DAMAGED TO ANY EXTENT THAT COULD CAUSE AN UNSAFF CONDITION.

**OPTIONS** GREASE BOX FULL CRATING FOR EXHAUST FANS ECM WIRING PACKAGE FUR EXHAUST FANS UR UNTEMPERED SUPPLY FANS - MANUAL SPEED CONTROL. 3 YEAR EXTENDED MOTOR WARRANTY FAN BASE CERAMIC SEAL - FOR GREASE DUCTS

ROOF PITCH FOR CURB(S) MUST BE SPECIFIED PRIOR TO RELEASING ORDER  $---12$ 

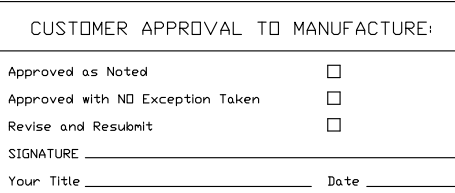

#### JOBKaufman House r1 LOCATION PORTLAND, ME, 04103  $\begin{pmatrix} \text{B}\text{J} \text{R} \\ \text{B} \\ \text{ACORDANCE} \\ \text{MTH} \\ \text{NE-PS} \\ \text{No.} \end{pmatrix}$ CAPITA DATE 5/8/2015  $JOB$  # 2323566  $\overline{DWC}$  # 2 DRAWN BY BFC-21  $\overline{REV}$  $SCALE$  3/8" = 1'-0"

#### FAN ACCESSORIES

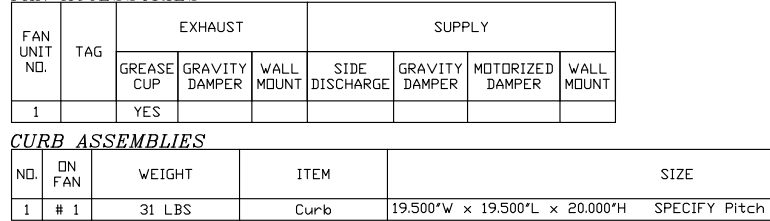

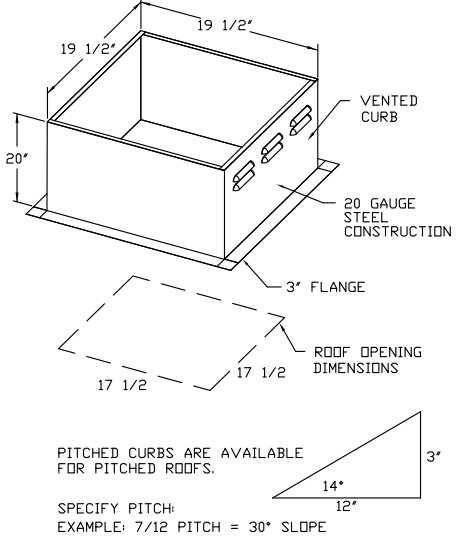

Vented Hinged

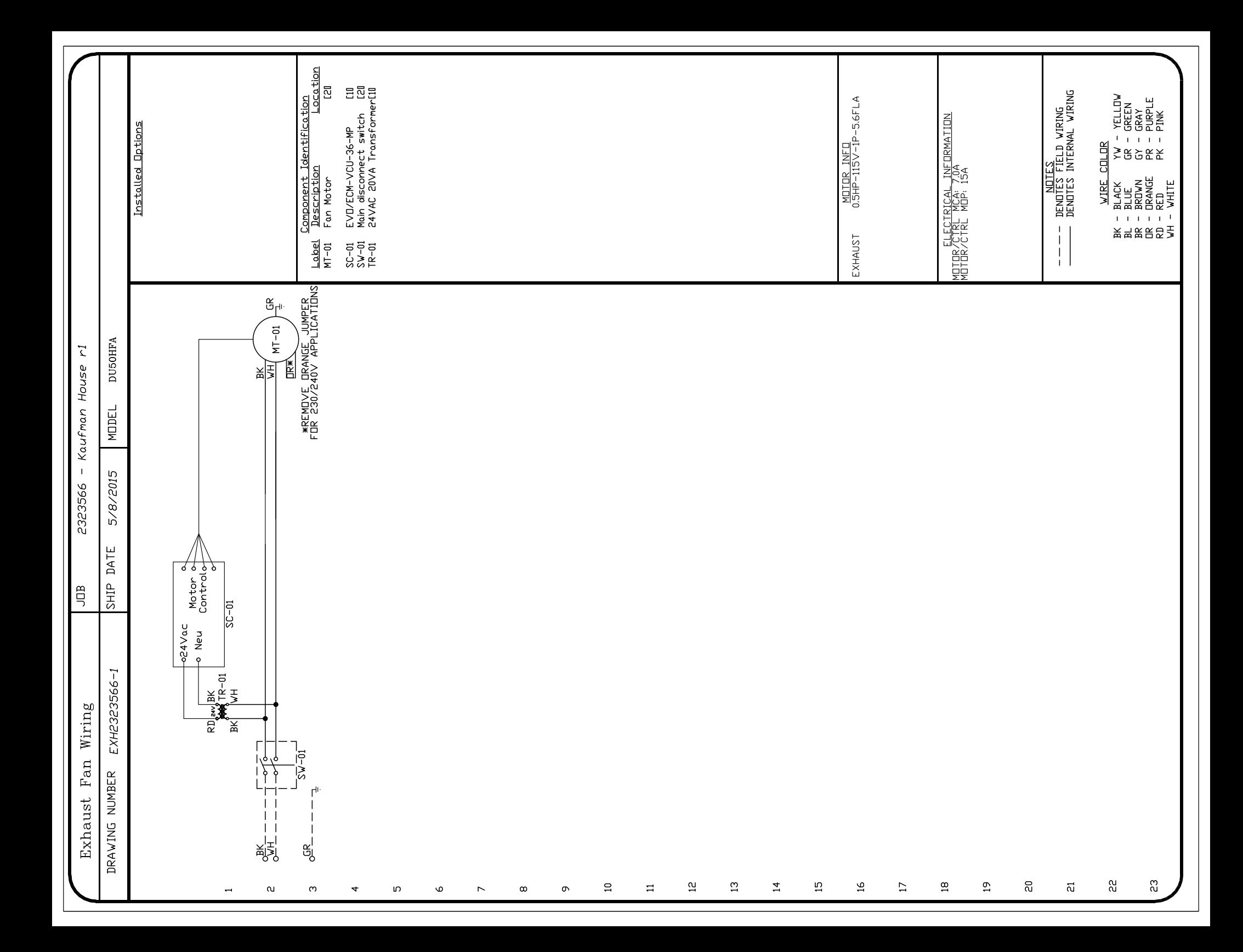

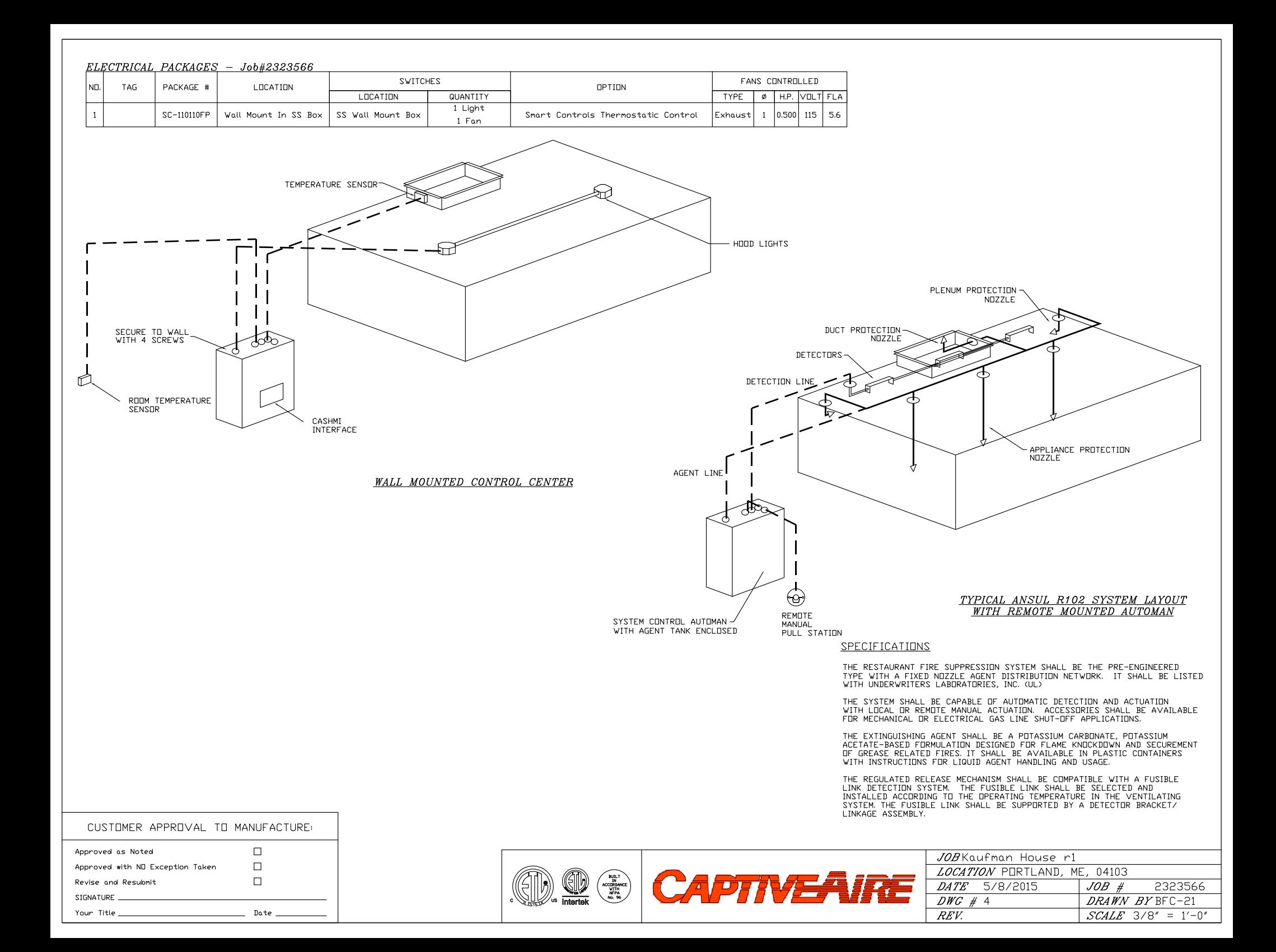

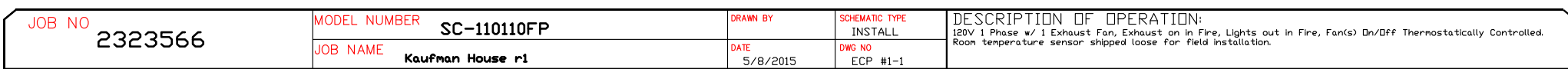

 $\overline{a}$ 

 $\overline{a}$ 

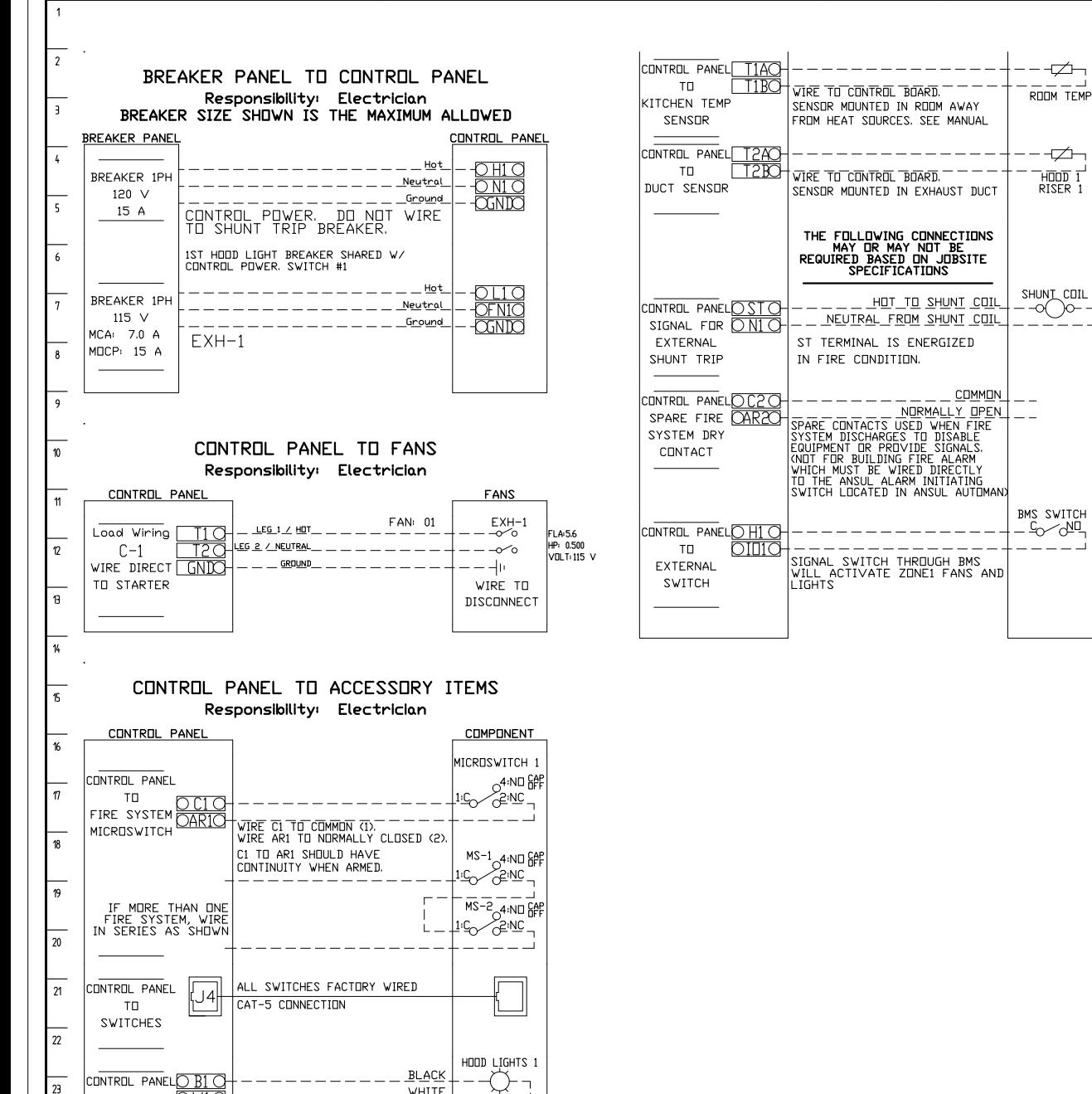

WIRE TO J-BOX ON TOP OF HOOD

 $OW1O$ 

TO

1400 W MAX

24

HOOD LIGHTS CGNDC-

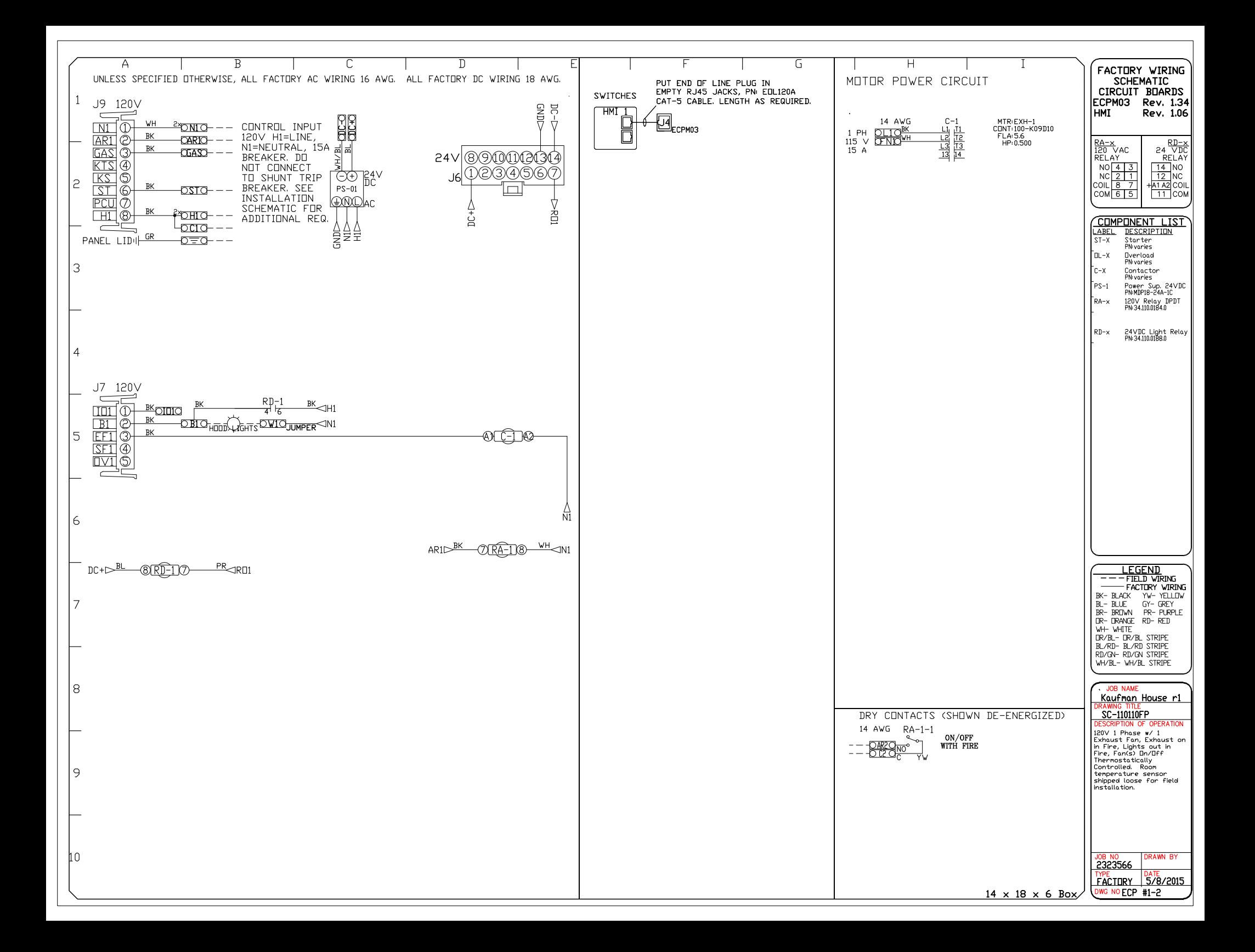

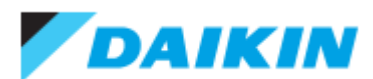

0.5-Ton Wall Mounted Unit - CTXS07LVJU

Project: Spurwink Submitted by: Anne Charpentier of F W WEBB CO on 5/8/2015 Submitted to: No Engineer Name Specified

#### **FEATURES**

- **Connects with multi-split systems**
- **Intelligent eye occupancy sensor**
- Vertical and horizontal auto swing
- **Hot start technology**
- 12 year limited parts and compressor warranty with online registration

#### **BENEFITS**

- **C** Low ambient heat operation down to 0° F
- **•** Titanium apatite photocatalytic air purifying

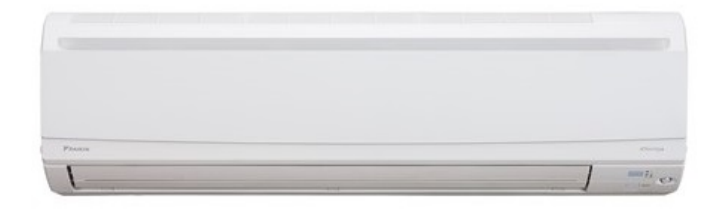

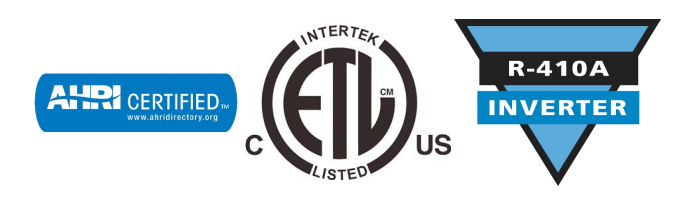

Daikin City Generated Submittal Data **www.daikincomfort.com** www.daikincomfort.com

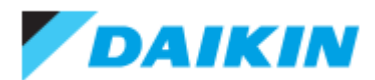

0.5-Ton Wall Mounted Unit - CTXS07LVJU

Project: Spurwink

Submitted by: Anne Charpentier of F W WEBB CO on 5/8/2015 Submitted to: No Engineer Name Specified

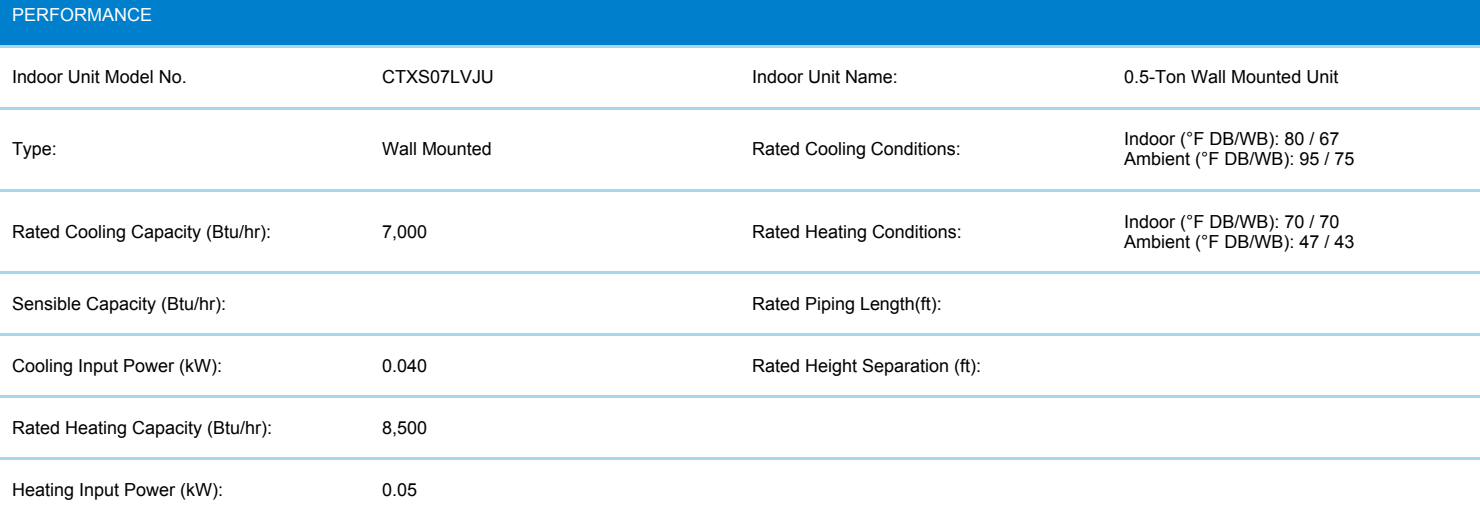

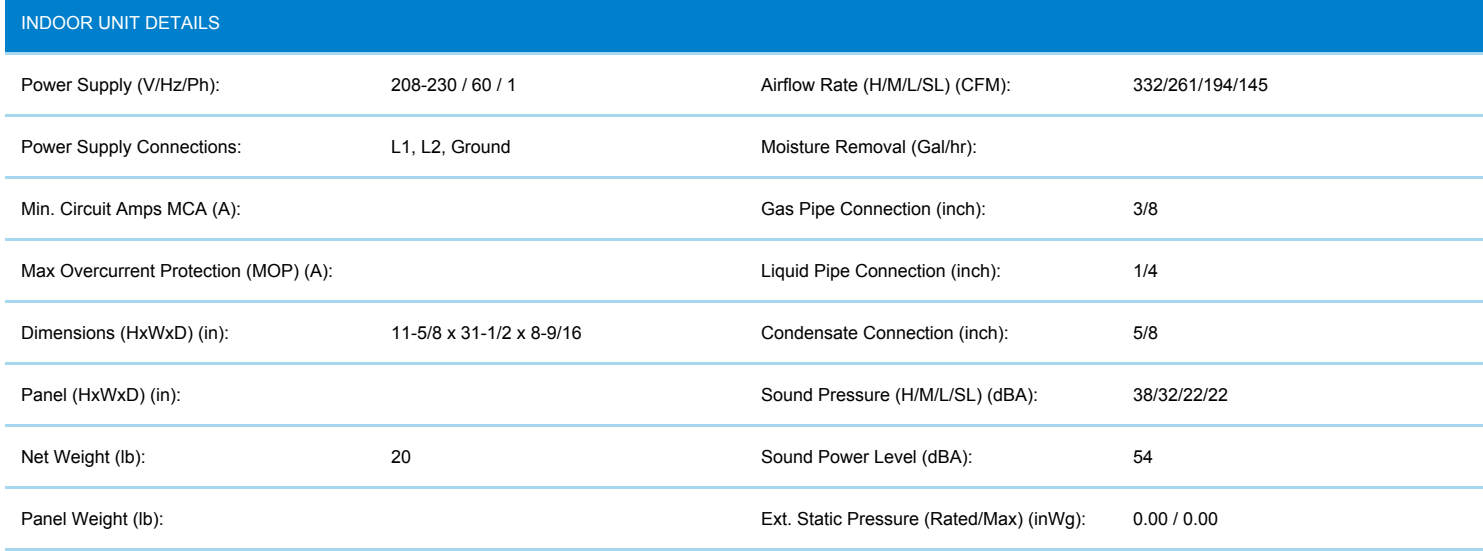

Daikin City Generated Submittal Data www.daikincomfort.com

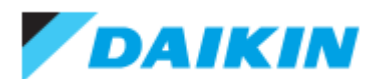

0.5-Ton Wall Mounted Unit - CTXS07LVJU Project: Spurwink Submitted by: Anne Charpentier of F W WEBB CO on 5/8/2015 Submitted to: No Engineer Name Specified

#### **DIMENSIONAL DRAWING**

#### CTXS07LVJU

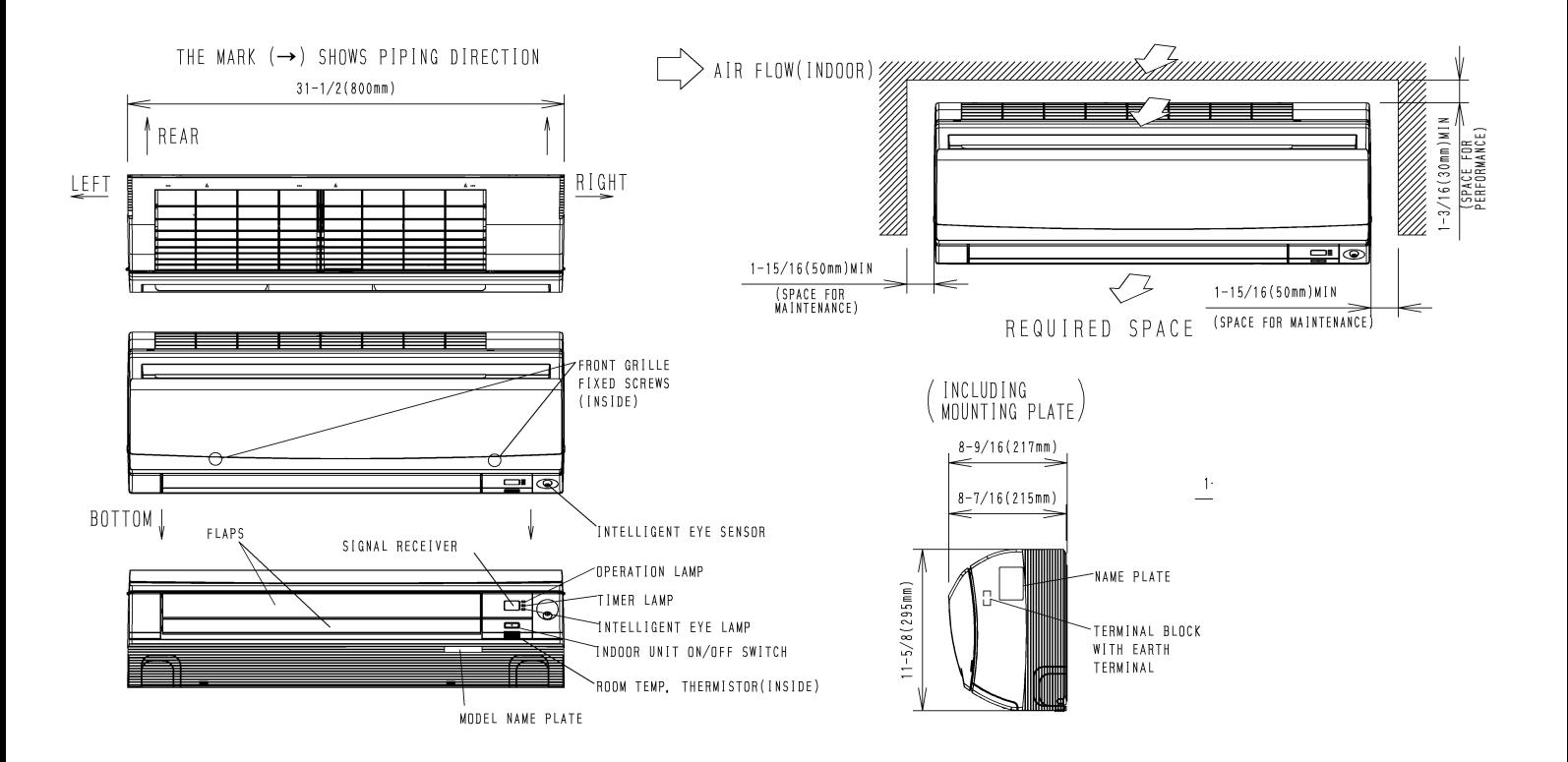

Daikin City Generated Submittal Data **www.daikincomfort.com** www.daikincomfort.com

(Daikin's products are subject to continuous improvements. Daikin reserves the right to modify product design, specifications and information in this data sheet without notice and without incurring any obligations)

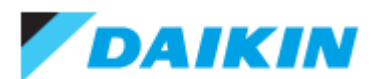

1.0-Ton Wall Mounted Unit - CTXS12HVJU

Project: Spurwink Submitted by: Anne Charpentier of F W WEBB CO on 5/8/2015 Submitted to: No Engineer Name Specified

#### **FEATURES**

- **Connects with multi-split systems**
- **Intelligent eye occupancy sensor**
- Vertical and horizontal auto swing
- **Hot start technology**
- 12 year limited parts and compressor warranty with online registration

#### **BENEFITS**

- **Low ambient heat operation down to 0° F**
- **C** LCD wireless remote with backlit display

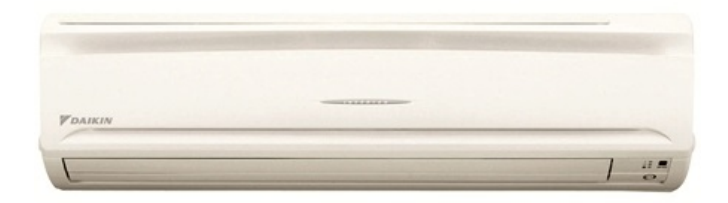

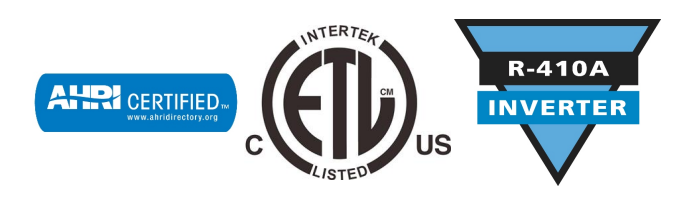

Daikin City Generated Submittal Data **www.daikincomfort.com** www.daikincomfort.com

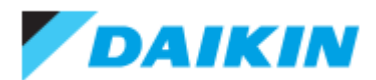

1.0-Ton Wall Mounted Unit - CTXS12HVJU

Project: Spurwink

Submitted by: Anne Charpentier of F W WEBB CO on 5/8/2015 Submitted to: No Engineer Name Specified

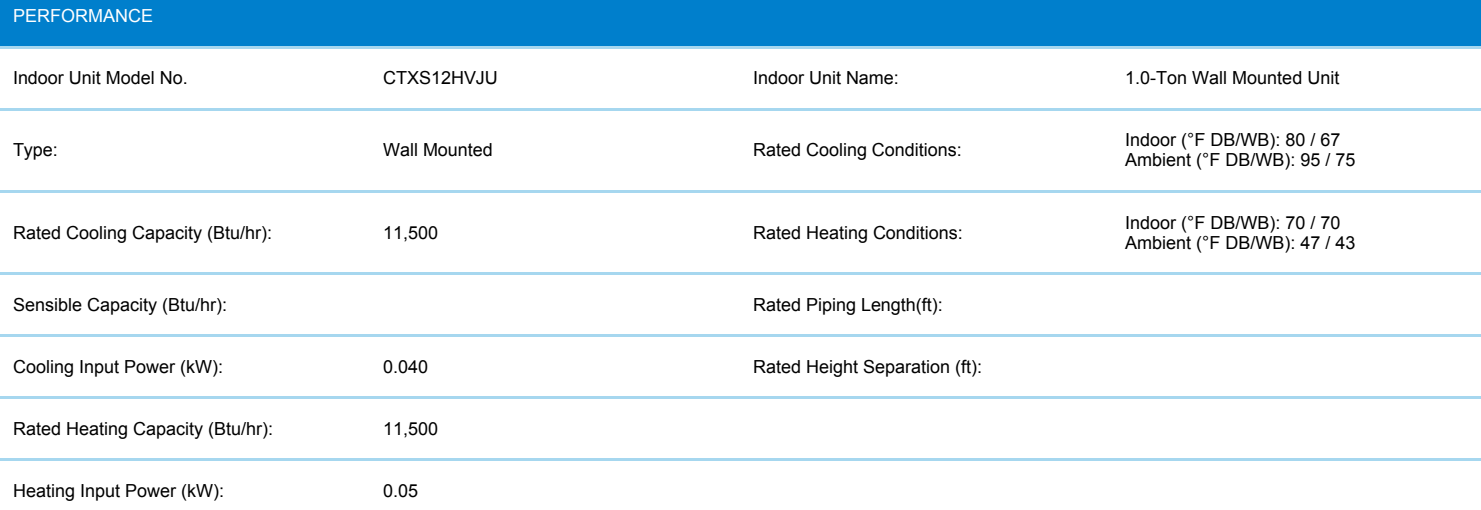

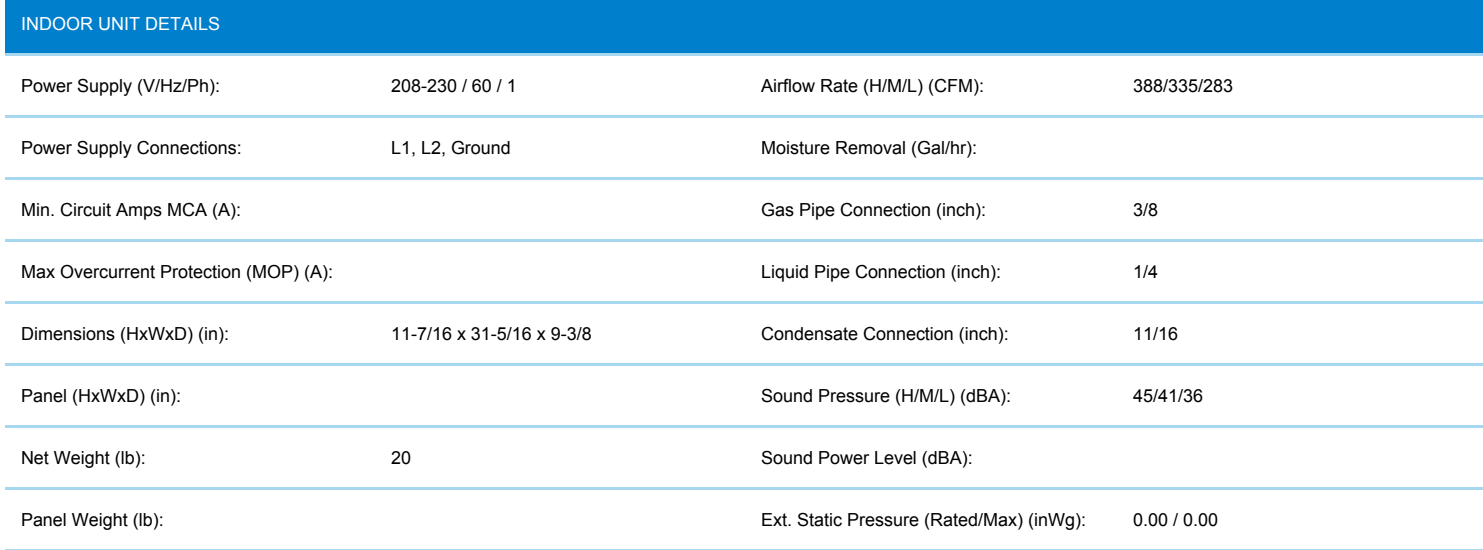

Daikin City Generated Submittal Data www.daikincomfort.com

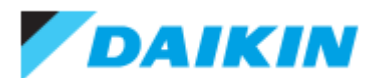

1.0-Ton Wall Mounted Unit - CTXS12HVJU

Project: Spurwink

Submitted by: Anne Charpentier of F W WEBB CO on 5/8/2015 Submitted to: No Engineer Name Specified

#### **DIMENSIONAL DRAWING**

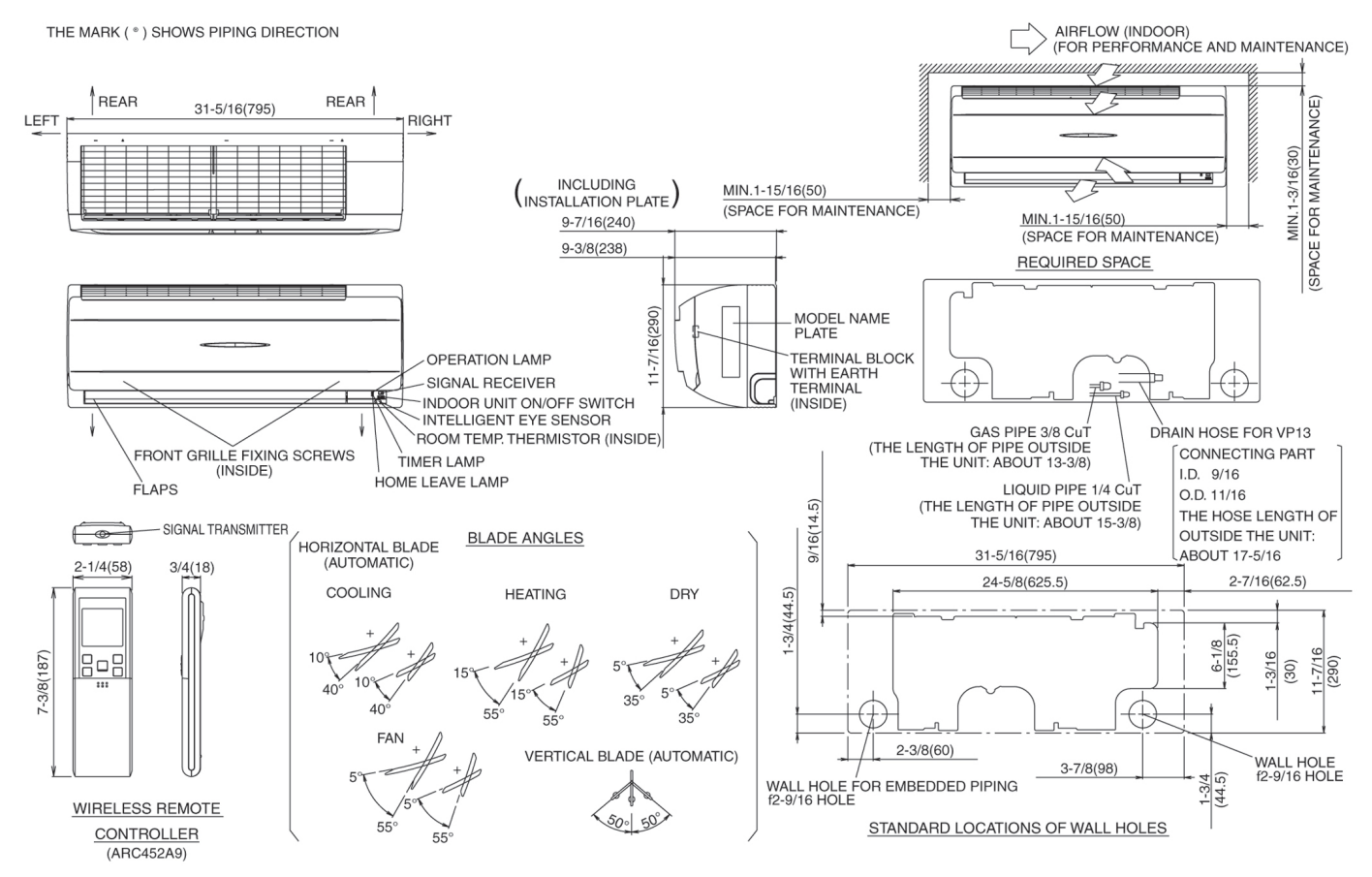

Daikin City Generated Submittal Data **www.daikincomfort.com** www.daikincomfort.com www.daikincomfort.com

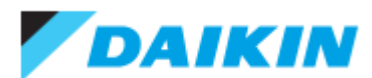

4 PORT HP, DUCTLESS OD 3 TON - 4MXS36NMVJU

Project: Spurwink

Submitted by: Anne Charpentier of F W WEBB CO on 5/8/2015 Submitted to: No Engineer Name Specified

#### **FEATURES**

- Up to 18.9 SEER / Up to 12.7 EER / Up to 12.5 HSPF
- **High-efficiency inverter driven swing compressor**
- Low ambient cooling to 5°F / -4°F with optional drain pan heater
- **Specialized drain pan design for improved cold climate drainage**

#### **BENEFITS**

- **12 Year limited parts warranty with online registration**
- 5 Year limited parts warranty for commercial applications
- High efficiency cooling and heating operation provides utility bill savings
- Multiple indoor unit style options: wall mounted, floor standing, ceiling cassette, slim duct
- **May qualify for regional utility rebates and incentives**
- Compatible with optional Daikin ENVi Wi-Fi capable Smart Control

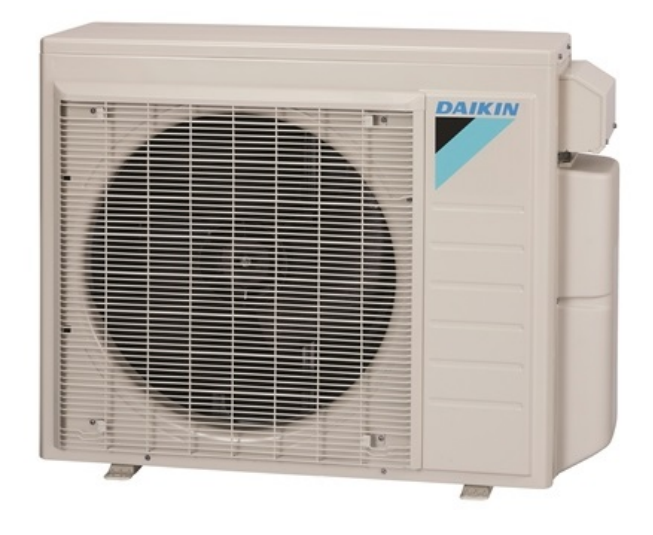

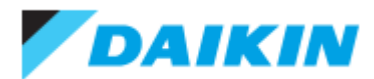

4 PORT HP, DUCTLESS OD 3 TON - 4MXS36NMVJU

Project: Spurwink

Submitted by: Anne Charpentier of F W WEBB CO on 5/8/2015 Submitted to: No Engineer Name Specified

#### PERFORMANCE

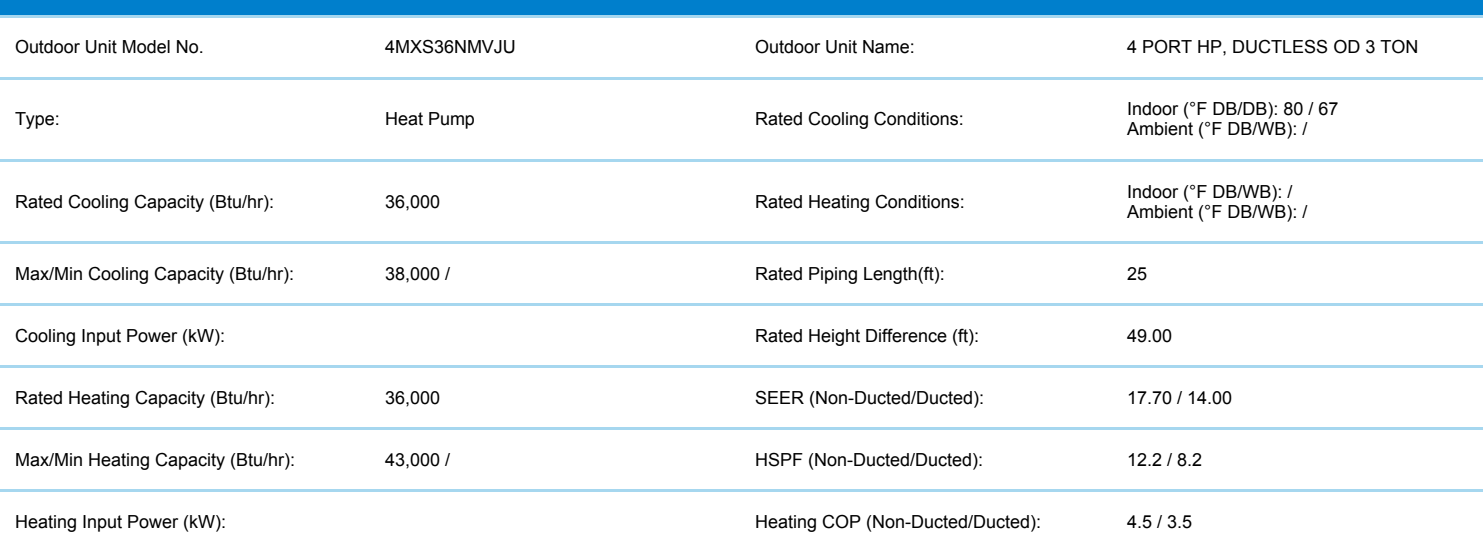

#### OUTDOOR UNIT DETAILS

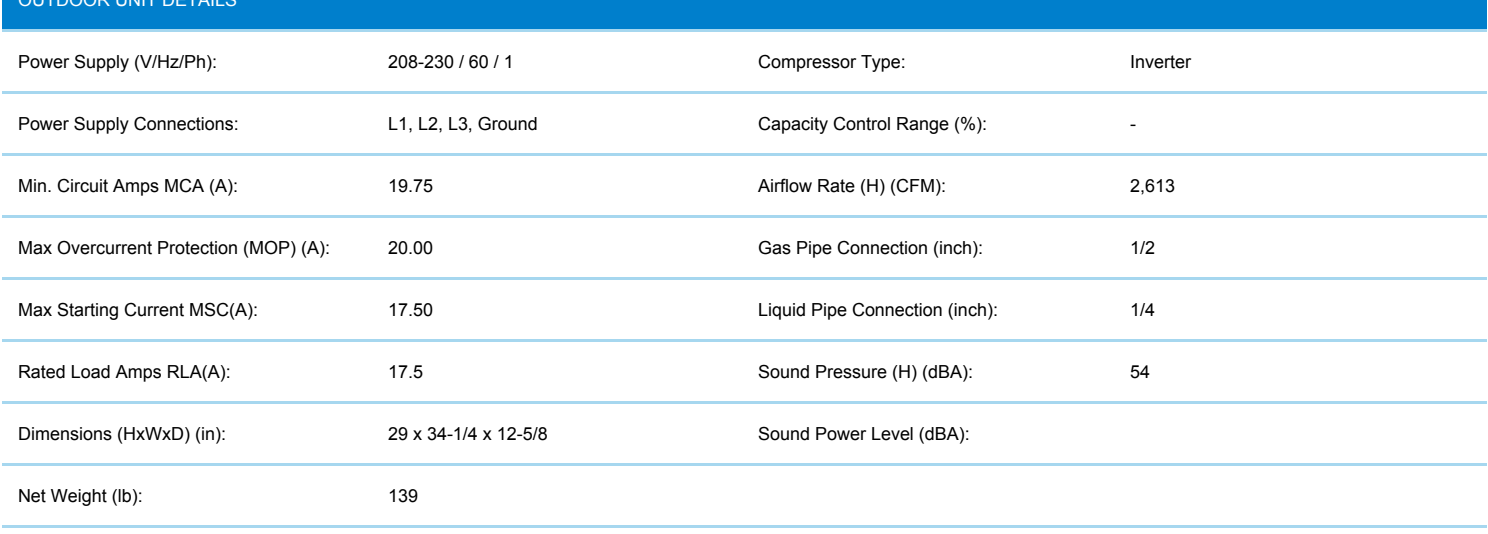

Daikin City Generated Submittal Data www.daikincomfort.com

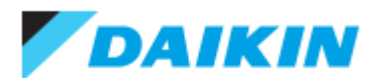

4 PORT HP, DUCTLESS OD 3 TON - 4MXS36NMVJU

Project: Spurwink

Submitted by: Anne Charpentier of F W WEBB CO on 5/8/2015 Submitted to: No Engineer Name Specified

# SYSTEM DETAILS Refrigerant Type: The Cooling Operation Range (°F DB): 14 - 115 Holding Refrigerant Charge (lbs): 6.2 6.2 Heating Operation Range (°F WB): 5 - 72 Additional Charge (lb/ft): 0.01 0.01 Max. Pipe Length (Vertical) (ft): Pre-charge Piping (Length) (ft):  $\blacksquare$  Cooling Range w/Baffle (°F DB):  $\blacksquare$ Max. Pipe Length (Total) (ft): 230 230 Heating Range w/Baffle (°F WB): Max Height Separation (Ind to Ind ft): 49

# **DIMENSIONAL DRAWING**

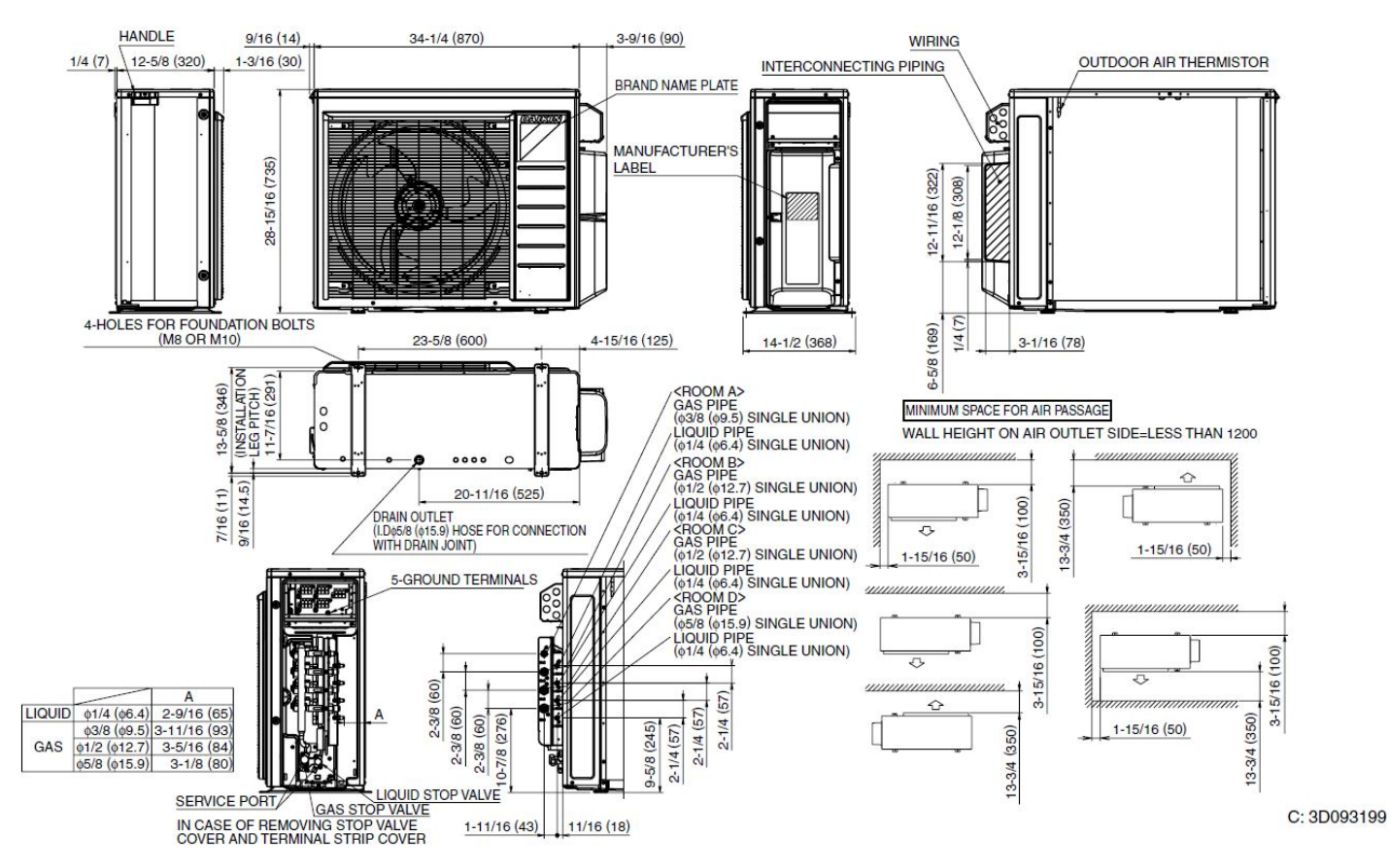

Daikin City Generated Submittal Data **www.daikincomfort.com** www.daikincomfort.com www.daikincomfort.com

(Daikin's products are subject to continuous improvements. Daikin reserves the right to modify product design, specifications and information in this data sheet without notice and without incurring any obligations)

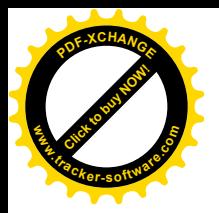

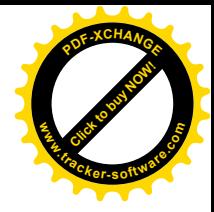

# **Honeywell**

# Wi-Fi VisionPRO® 8000 Installation Guide

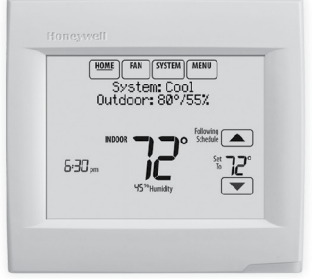

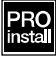

#### Reference to key features

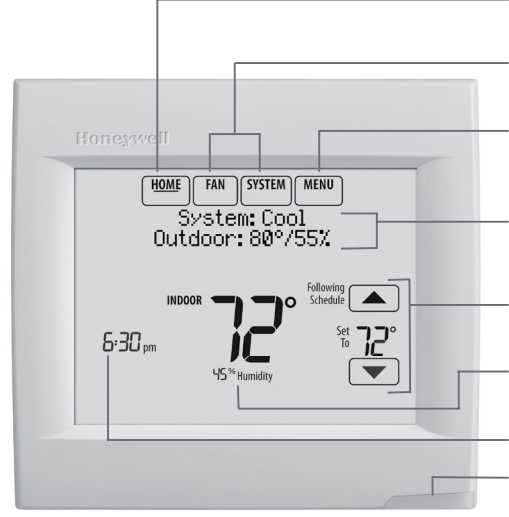

\* Password is the date code.

Current display. Underlined label signifies the current display.

Mode control buttons. Use to change settings for Fan or System Heat/Cool.

Menu. Select options to: set schedules, view equipment status, change IAQ settings, access installer options\*, etc.

Current status. Shows system mode (heat/cool), outdoor temperature and humidity.

Current schedule. Shows desired temperature and schedule status.

Indoor conditions. Shows indoor temperature and humidity.

Current Time.

**Alert Light.** On when alert ¢ message is active or system is set to Em Heat.

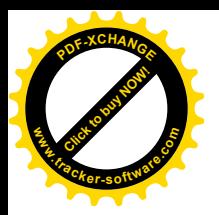

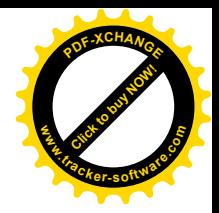

#### Getting started

Follow these basic steps to install this thermostat, set installer options, and connect to the Wi-Fi network.

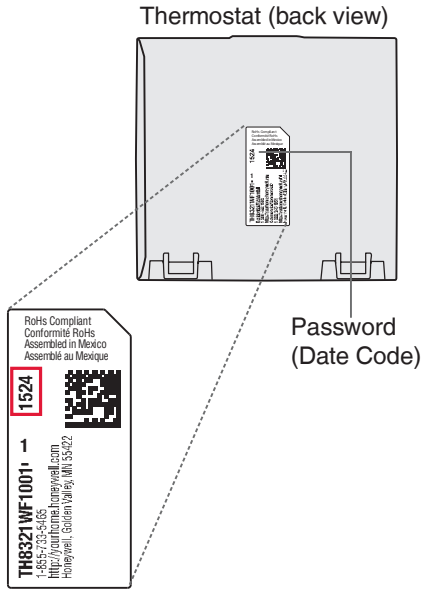

# Installing the thermostat

- 1 Separate wallplate from thermostat. Press button on top and pull to remove the wallplate.
- 2 Mount wallplate as shown. Mount new wallplate using screws and anchors included with the thermostat.

Drill 3/16-in holes for drywall. Drill 7/32-in holes for plaster.

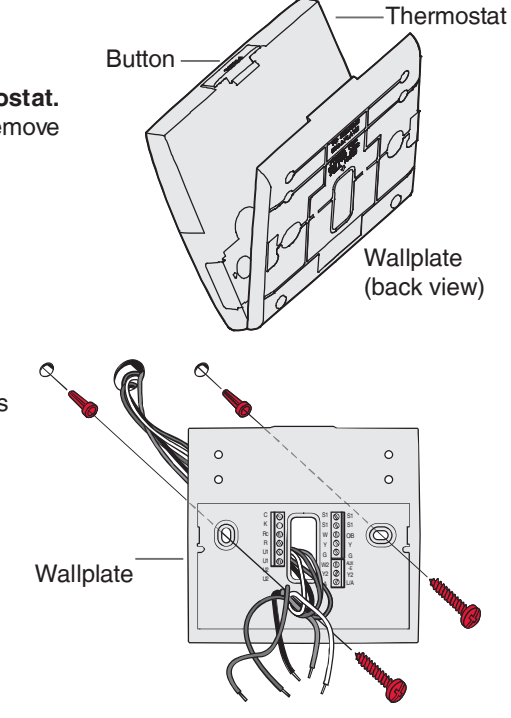

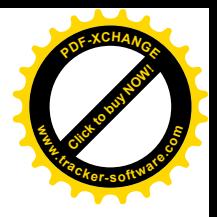

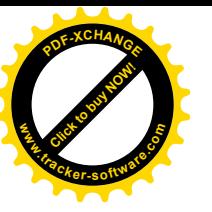

3 Connect power. 24VAC power is required. Connect common side of transformer to C terminal.

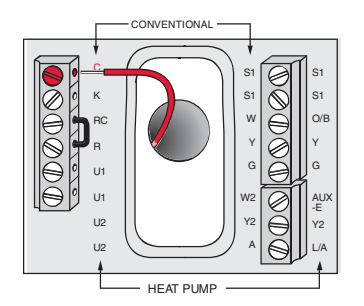

- 4 Wire the thermostat. Refer to the table and wiring diagrams on the next page.
	- a Turn on 24VAC NOW. 24VAC (C wire) is required.

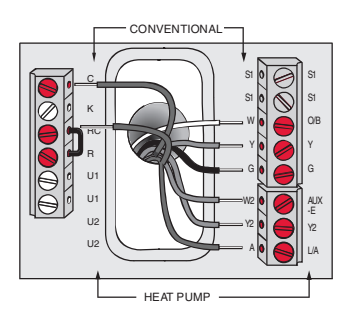

5 Mount thermostat on wallplate. Align thermostat at bottom and snap into place as shown.

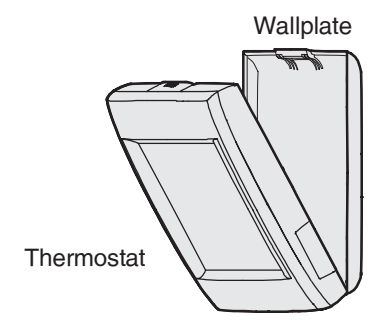

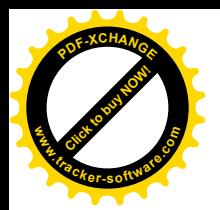

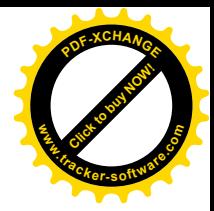

#### Terminal Designations

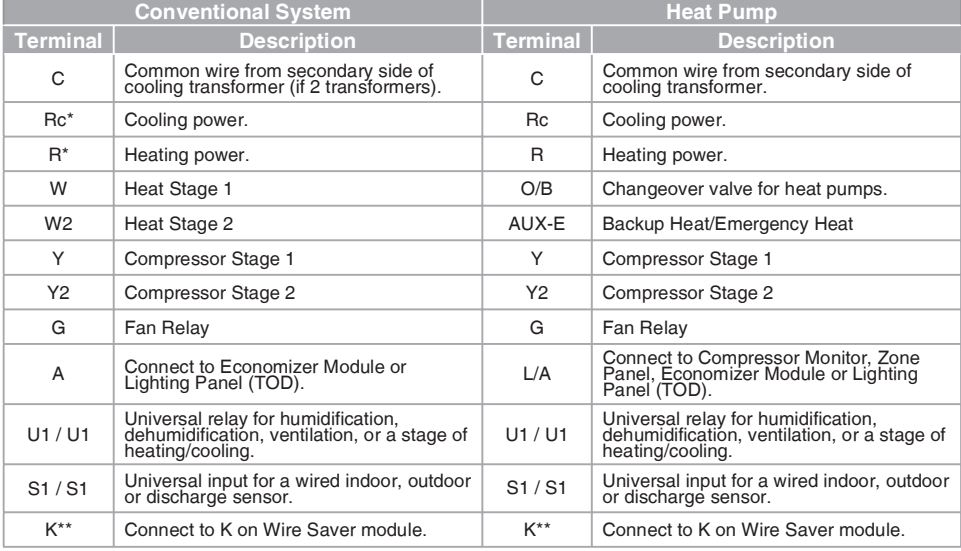

\* Remove factory installed jumper for two transformer systems.

\*\* The THP9045A1023 Wire Saver module is used on heat/cool systems when you only have four wires at the thermostat and you need a fifth wire for a common wire. Use the K terminal in place of the Y and G terminals on conventional or heat pump systems to provide control of the fan and the compressor through a single wire—the unused wire then becomes your common wire. See THP9045 instructions for more information.

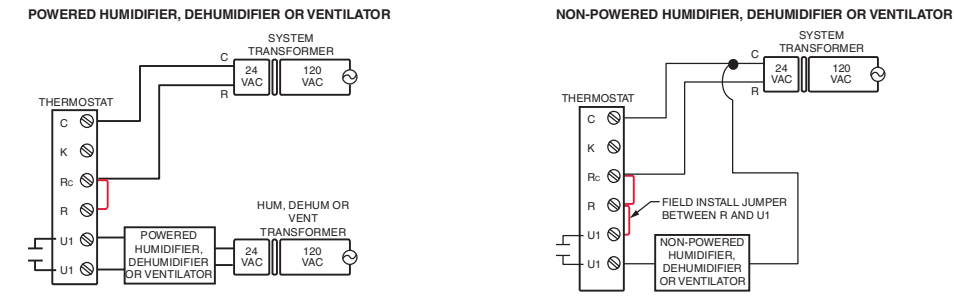

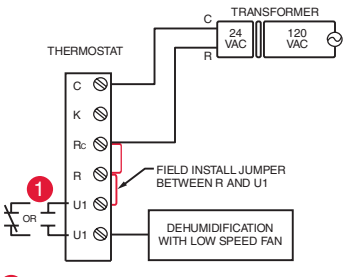

Wire the thermostat universal relay to the low speed fan thermostat relay can be set to normally open or normally closed in the thermostat installer setup.

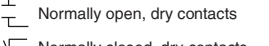

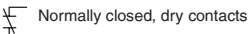

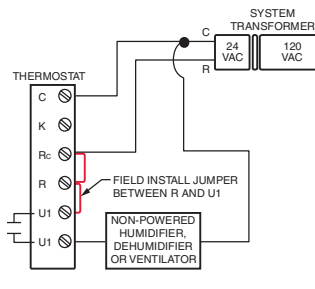

\$

DEHUMIDIFICATION WITH LOW SPEED FAN CONNECTING A HEAT OR COOL STAGE TO U1

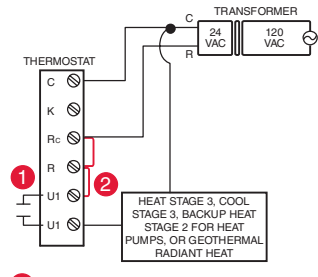

- U1 terminals are normally open dry contacts when set U1 terminals are normally open dry contacts when set<br>up for a stage of heating or cooling. A
	- You must install a field jumper if the stage of heating<br>or cooling is powered by system transformer. Do NOT<br>install a field jumper if the stage of heating has its own transformer. 2

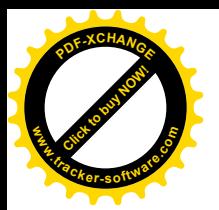

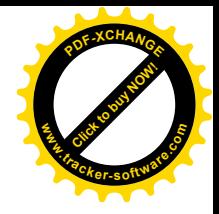

# Performing installer setup

Setup options define the type of system you are installing and preferences for the display.

- 1 Follow prompts on the screen to select the appropriate options. Among the screens you might see wil be options for:
	- 1.1 Application, either Residential or Commercial.
	- 1.2 Thermostat Name, which will enable you to identify it if you're installing more than one thermostat (for a zoned HVAC application, for instance).
	- 1.3 Thermostat Type, either programmable or not, depending on preference.
	- 1.4 Temperature scale, either Fahrenheit or Celsius.

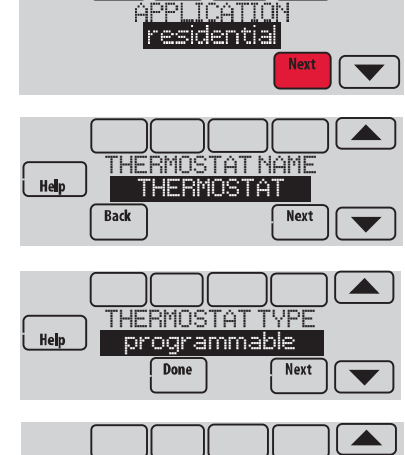

- TEMP<u>ERATURE SCALE</u>  $Help$ fahrenheit<br><u>Moone</u> Back Next
- 1.5 Any Outdoor Air Sensors installed.
- NOTE: If you are using a Wired Outdoor Sensor or the outdoor temperature from the Wi-Fi connection to lockout the compressor or Auxiliary heat, select Yes to see the installer options for lockout temperatures.
	- 1.6 The type of heating system.
	- 1.7 For all installer options, press the  $\triangle$  or  $\blacktriangledown$  buttons to change the option.

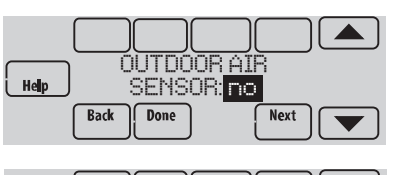

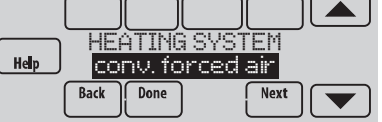

1.8 Press **Next** to move to the next setting, and **Done** when setup is complete.

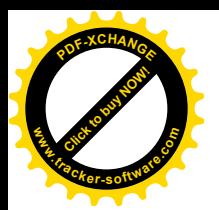

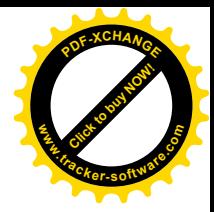

# Connecting to Wi-Fi

After installer setup, you will be prompted to connect to a Wi-Fi network.

- NOTE: If you select No, the homeowner can connect to the Wi-Fi network later. (See "Connecting to Wi-Fi later" on page 8 or in the User's Guide.) The thermostat will display its Home screen and thermostat setup is complete.
- 1 Connect to the Wi-Fi network now.
	- 1.1 Press Yes. The thermostat will scan for available Wi-Fi networks.
	- 1.2 Use the arrow buttons to scroll up/ down or left/right. Press the Wi-Fi network name, then press Select.
- NOTE: If the Wi-Fi network name is hidden, see "Connecting to a hidden Wi-Fi network" on page 10.
	- 1.3 When prompted, press the screen to edit the password (if necessary).
	- 1.4 Enter the password. Press the  $\triangle$  or  $\nabla$  buttons to change the letter or number. Press the  $\blacktriangleright$  button to move to the next character, or the **button** to move to the previous character. Use the  $\triangle$  or  $\nabla$  buttons at the bottom to change letter case. Press **Done** when complete.
	- 1.5 The screen will let you know when the connection is successful. Press Done when the connection is successful. If the connection is not successful, the screen will explain why not. See "Unsuccessful connection" on page 9. Follow instructions on the screen to try again.

NOTE: Press the Help button for more information about an unsuccessful connection.

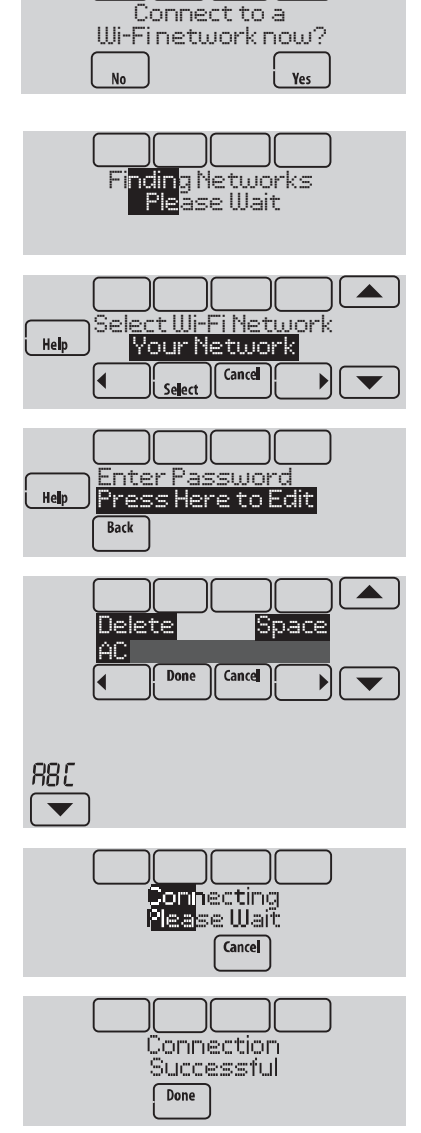

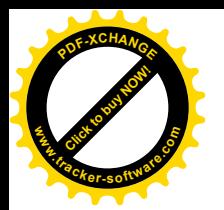

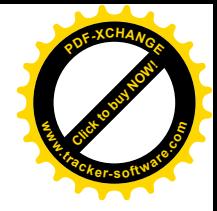

#### 2 The homeowner must have a Total Connect Comfort account.

2.1 Have the homeowner go to www.mytotalconnectcomfort.com and follow the instructions to login or create an account.

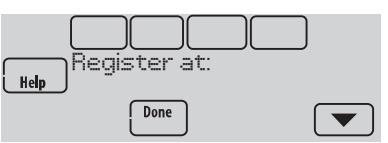

- 2.2 Press the  $\blacktriangledown$  button to display Wi-Fi signal strength, status, IP address, MAC and CRC.
- 2.3 Note the Thermostat MAC and CRC; they will be needed during registration. Or, refer to the User's Guide.

# Finding the password (Date Code)

- To make changes to Installer Setup Thermostat (back view) • To perform an Installer Test Finding the password 햘 1 You can find the date code RoHs Compliant<br>Conformité RoHs on the back of the thermostat, Assembled in Mexico<br>Assemblé au Mexique or touch Menu, select Dealer Information, 1524 <u>ldd</u> r⊯h and scroll to the bottom to see Date Code. **TH8321WF1001+ →**<br>1485-7334465<br>http://youthome.homeywell.com<br>Honeyiell, GoldenValley, MN 55422 **||** Password 1 Touch Menu. (Date Code) **HOME FAN SYSTEM | MENU**  $\blacktriangle$ 2 Select Dealer Information. Dealer Information -<br>Toctaller Antionc
- 3 Scroll down to see the Date Code.

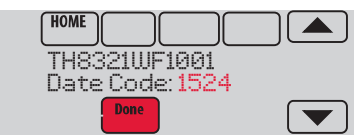

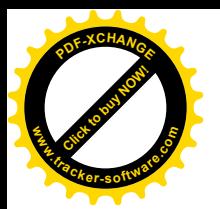

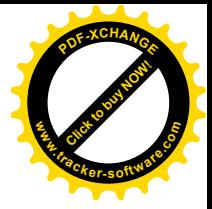

#### Making changes to Installer Setup and performing an Installer Test

- 1 Touch Menu.
- 2 Select Installer Options.
- 3 Enter password (date code) and touch Done. See "Finding the password" on page 7 to find the date code.
- 4 Select Installer Setup or Installer Test.
- 5 Follow prompts on the screen to select the desired setup options or to perform an equipment test.

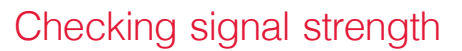

After you successfully connect to the Wi-Fi network (see "Connecting to Wi-Fi" step 1.5), the thermostat will display signal strength. The signal strength symbols have the following meanings:

- Signal strength is 75%-100%
- $\mathfrak{D}$ Signal strength is 50%–75%
- ÷. Signal strength is 0%–50%

You can also check signal strength at any time after the thermostat is connected to the Wi-Fi network by pressing **MENU** then Wi-Fi Setup.

## Connecting to Wi-Fi later

- 1 Press MENU, then Wi-Fi Setup.
- 2 Follow the prompts on-screen (and in "Connecting to Wi-Fi") to select the Wi-Fi network and enter the password.
	- NOTE: To view and set the Wi-Fi thermostat remotely, the homeowner **must** have a Total Connect Comfort account. See "Connecting to Wi-Fi" step 2.

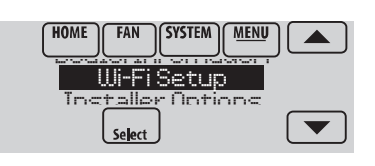

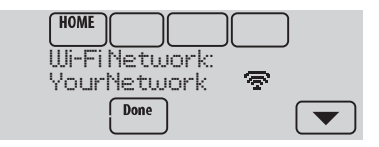

enter password <u>ଅରେ ରାୟ</u>

Installer Setup

-RWXEPPIV8IWX

**HOME** 

 $He$ 

Installer Options

**SYSTEM | MENU** 

 $\blacktriangle$ 

 $\blacksquare$ 

FAN

**HOME** 

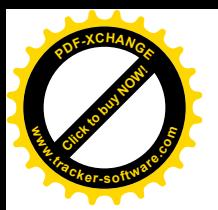

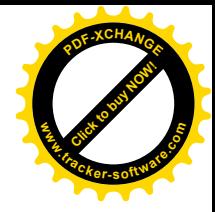

# Unsuccessful connection

If you are unsuccessful in connecting the thermostat to the Wi-Fi network, you will see a Connection Failed screen. Press the  $\nabla$  button for other tips about this failed connection. Here are three specific reasons the connection might be unsuccessful.

For all Connection Failed screens, pressing **Done** will return to the Menu screen.

#### Invalid Password

The password you entered is invalid. Check that you have the right password and try again.

Press **Back** to return to "Connecting to Wi-Fi" step 1.3 on page 6.

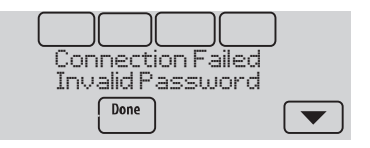

#### No IP Address

The thermostat was unable to obtain an IP address from the router. Verify the router is correctly set up to automatically assign IP addresses. This connection can take several minutes. If there is still no connection, remove the thermostat from the wallplate for 10 seconds, then snap it back into place.

#### No Internet Link

The thermostat connected to the Wi-Fi network but was unable to establish a connection to the internet. Check the router settings and try again. Make sure the Ethernet cable is plugged into the router and try rebooting the router if necessary.

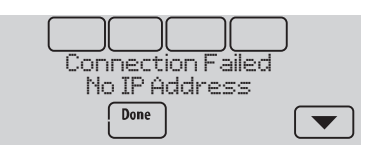

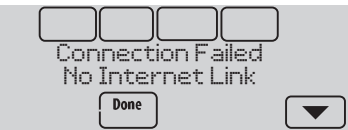

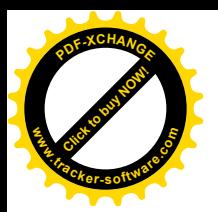

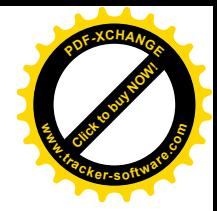

# Connecting to a hidden Wi-Fi network

If the Wi-Fi network name is hidden and it doesn't show up in the list in "Connecting to Wi-Fi" follow these steps to connect to it.

- 1 Press MENU, then Wi-Fi Setup.
- 2 Press Other, then press Select.

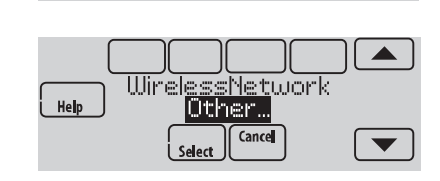

Select

Enter Network Name Press Here to Edit<br>Back

(SE-SP-RVSP1EHSVP <u>with betup</u> s<u>talle</u>r Antions

**SYSTEM** 

**MENU** 

 $\blacktriangle$ 

 $\blacktriangledown$ 

**HOME** 

- 3 When prompted, press the screen to edit the network name.
- 4 Enter the network name. Press the  $\triangle$  or  $\nabla$  buttons to change the letter or number. Press the  $\blacktriangleright$  button to move to the next character, or the  $\blacktriangleleft$  button to move to the previous character. Use the  $\triangle$  or  $\nabla$  buttons at the bottom to change letter case. Press **Done** when complete.
- 5 Select the appropriate network security setting, then press Select.
- 6 Enter the Wi-Fi network password as shown in "Connecting to Wi-Fi" step 1.4.

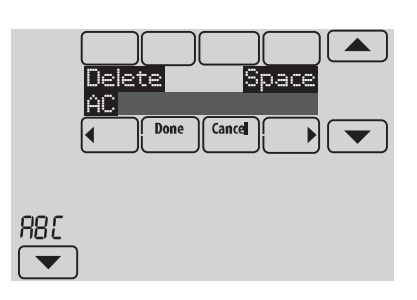

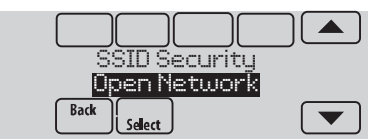

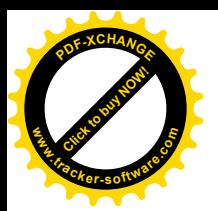

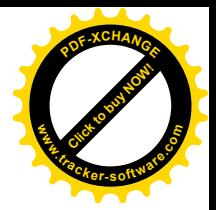

# Specifications and replacement parts

Operating Ambient Temperature

#### **Thermostat:** 32 to 120 $^{\circ}$  F (0 to 48.9 $^{\circ}$  C)

Operating Relative Humidity Thermostat: 5% to 90% (non-condensing)

**Physical Dimensions** (height, width, depth)<br>Thermostat: 4-15/16 x 4-5/8 x 1-1/8 inches (126 mm x 118 mm x 29 mm)

#### Wi-Fi Communication

Supports 802.11 B/G/N home wireless router Frequency: 2.4 Ghz

#### Electrical ratings

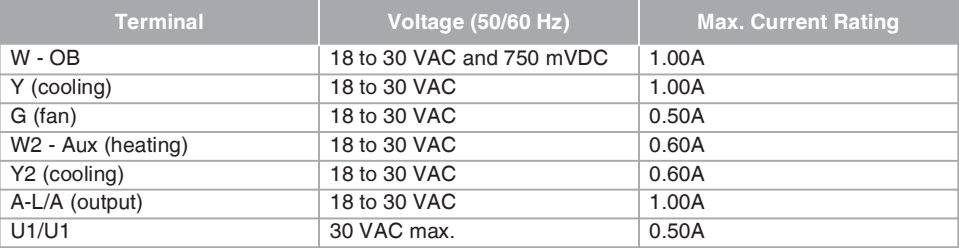

#### Accessories and replacement parts

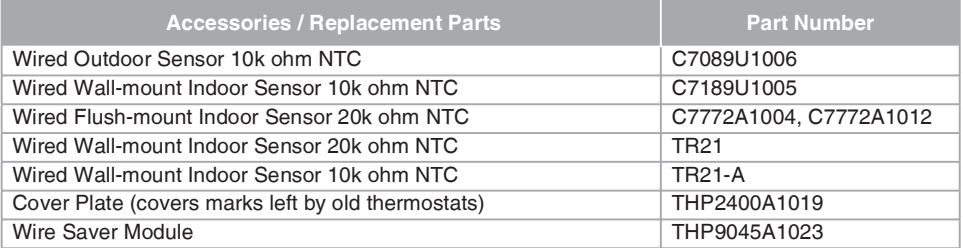

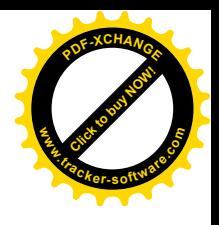

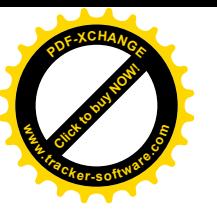

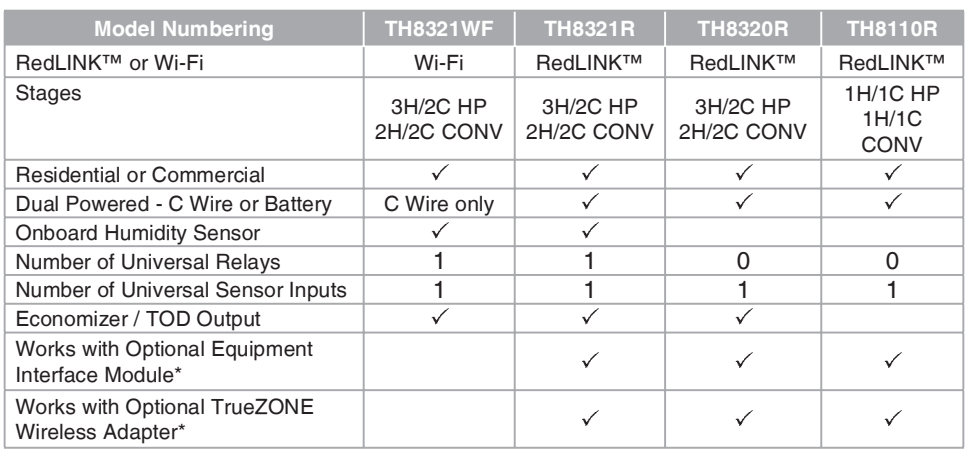

\* The relay outputs and inputs on the thermostat do not function when used with an Equipment Interface Module or the TrueZONE Wireless Adapter.

DISCONNECT POWER BEFORE INSTALLATION. Can cause electrical shock or equipment damage.

MERCURY NOTICE: If this product is replacing a control that contains mercury in a sealed tube, do not place the old control in the trash. Contact the Thermostat Recycling Corporation at www.thermostat-recycle.org or 800-238-8192 for information on how and where to properly and safely dispose of your old thermostat.

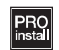

Must be installed by a trained, experience technician. Read these instructions carefully. Failure to follow these instructions can damage the product or cause a hazardous condition.

#### Need Help?

For assistance please visit http://customer.honeywell.com or call toll-free: 1-855-733-5465

#### Automation and Control Systems

Honeywell International Inc. 1985 Douglas Drive North Golden Valley, MN 55422 http://customer.honeywell.com

® U.S. Registered Trademark. © 2014 Honeywell International Inc. 33-00065—01 M.S. 10-14 Printed in U.S.A.

# **Honeywell**

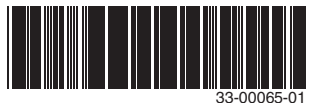